# **JVC Grundlagen Benutzerhandbuch**

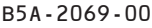

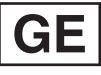

**CAMCORDER GZ-R435BE GZ-R435DF GZ-R435GE GZ-R435RE GZ-R435WE GZ-R430BE** 

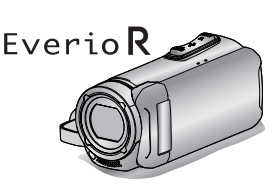

**DEUTSCH FRANCAIS FSPAÑOL** PORTUGUÊS **ITALIANO** 

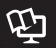

#### Erweitertes Benutzerhandbuch

Ausführliche Informationen zur Bedienung dieses Produkts finden Sie unter .Erweitertes Benutzerhandbuch" auf der folgenden **Wehsite** 

http://manual3.ivckenwood.com/index.html

Mobile Benutzerhandbuch

Wenn Sie unterwegs sind, siehe "Mobile Benutzerhandbuch". Mobile Benutzerhandbuch kann über Standardbrowser für Android Tablets und iPhones eingesehen werden

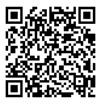

http://manual3.ivckenwood.com/mobile/eu

#### Liebe Kundin/lieber Kunde

Vielen Dank, dass Sie sich für dieses Produkt von JVC entschieden haben. Bitte lesen Sie vor der Benutzung die Sicherheits- und Warnhinweise auf S. 2 und S. 15. um eine sichere Benutzung dieses Produkts zu gewährleisten.

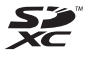

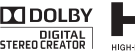

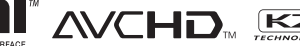

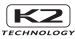

#### <span id="page-1-1"></span><span id="page-1-0"></span>HINWEISE-

- Das Typenschild und Sicherheitshinweise befinden sich an der Unter- und/oder Rückseite des Geräte
- Das Schild mit der Seriennummer befindet sich an der Akkuhalterung.
- Das Tynenschild und die Sicherheitshinweise des AC-Netzteils befinden sich an dessen Ober- und/oder Atierseite

#### **VORSICHTSMASSNAHMEN:**

- · Um elektrische Schläge zu vermeiden, das Gehäuse nicht öffnen! Dieses Gerät enthält keinerlei Teile, die vom Benutzer gewartet werden können. Überlassen Šie Wartungsarbeiten bitte qualifizierten Service-Fachleuten.
- · Bei Nichtgebrauch des Netzgeräts über einen längeren Zeitraum wird empfohlen, das Netzkabel von der Netzsteckdose abzuziehen

#### **VORSICHT:**

Zur Vermeidung von Stromschlägen und Geräteschäden stets erst den

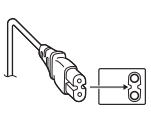

geräteseitigen Stecker des Netzkabels am Netzadapter einwandfrei anbringen. Dann erst den Netzstecker an eine Netzsteckdose anschließen

#### **VORSICHT-**

Im Inneren des Geräts befindet sich ein eingebauter Lithium-Ionen-Akku. Bei der Entsorgung des Geräts müssen Umweltprobleme berücksichtigt und die geltenden Gesetze sowie örtlich geltende<br>Vorschriften zur Entsorgung dieser Akkus strikt eingehalten werden.

#### **ACHTUNG:**

Der Camcorder mit dem eingesetzten Akku darf niemals starker Hitze wie direktem Sonnenlicht, Feuer usw ausgesetzt werden.

#### **VORSICHT:**

Der Netzstecker muss jederzeit leicht zugänglich sein.

Nehmen Sie das Gerät sofort vom Stromnetz, wenn es nicht ordnungsgemäß funktioniert.

#### **VORSICHTSMASSNAHMEN·**

- Achten Sie darauf, nur das mitgelieferte AC-Netzteil zu benutzen.
- · Nutzen Sie das mitgelieferte AC-Netzteil nicht mit anderen Geräten

Niemals das Obiektiv direkt auf die Sonne richten. Dies kann Augenschäden zur Folge haben und Geräteschäden verursachen. Zudem besteht Stromschlag- und Feuergefahr.

#### **VORSICHT!**

Die folgenden Handhabungshinweise beachten, um Kamera-Schäden und Verletzungen zu vermeiden.

Die Kamera beim Transportieren niemals am I CD-Monitor fassen Andernfalls kann die Kamera herunterfallen oder anderweitig beschädigt werden.

Bei Verwendung eines Stativs auf stabile Aufstellung (kein schräger, unebener Untergrund etc.) achten, so dass es nicht umfällt. Die Kamera kann andernfalls schwer beschädigt werden.

#### **VORSICHT!**

Die mit dem TV-Gerät/Videorecorder verbundene (Audio/Video, etc.) Kamera sollte nicht auf dem TVGerät plaziert werden. Die Kabel so verlegen, dass kein versehentliches Stolpern und Herunterreißen der Kamera möglich ist.

Dieses Produkt ist gemäß der AVC-Patentportfoliolizenz für die persönliche Benutzung durch einen Verbraucher oder für andere Nutzungen lizenziert, im Rahmen derer keine Vergütungen für (i) die Verschlüsselung von Videos in Ubereinstimmung mit dem AVC-Standard ("AVC Video") und/oder (ii) die Entschlüsselung von AVC-Videos anfallen, die durch einen Verbraucher im Rahmen einer privaten Aktivität verschlüsselt und/oder von einem Videoanbieter erlangt wurden, der durch eine Lizenz zur Bereitstellung von AVC-Videos berechtigt ist. Für andere Nutzungen werden keine Lizenzen vergeben oder impliziert. Weitere Informationen erhalten Sie von MPEG LA, L.L.C. Siehe http://www.mpegla.com

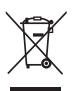

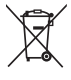

Entsorgung von gebrauchten elektrischen und elektronischen Geräten und Batterien (anzuwenden in den Ländern mit einem separaten Sammelsystem für solche Geräte)

Das Symbol (durchgestrichene Mülltonne) auf dem Produkt oder seiner Verpackung weist darauf hin, dass dieses Produkt nicht als normaler

Haushaltsahfall hehandelt werden darf sondern an einer Annahmestelle für das Recycling von elektrischen und elektronischen Geräten und hatterien abgegeben werden muss.

Durch Ihren Beitrag zur korrekten Entsorgung dieses Produktes schützen Sie die Umwelt und die Gesundheit Ihrer Mitmenschen

Unsachgemässe oder falsche Entsorgung gefährden Umwelt und Gesundheit. Weitere Informationen über das Recycling dieses Produktes erhalten Sie von Ihrer Gemeinde oder den kommunalen Entsorgungsbetrieben.

Achtung: Das Zeichen "Pb" unter dem Symbol fur Batterien zeigt an, dass diese Batterie Blei enthalt

#### Sichern Sie wichtige Aufnahmedaten

JVC haftet nicht für verlorengegangene Daten. Es wird empfohlen, wichtige Aufnahmedaten zur Aufbewahrung alle drei Monate auf einer Disk oder einem anderen Aufnahmemedium zu sichern.

#### Berücksichtigen Sie, dass diese Kamera ausschließlich für den privaten Gebrauch vorgesehen ist.

Der Gebrauch für kommerzielle Zwecke ist ohne ausdrückliche Genehmigung untersagt. (Wenn Sie bei einer öffentlichen Veranstaltung (Konzert, Ausstellung etc.) Aufnahmen machen möchten, empfehlen wir Ihnen, sich zuvor eine Genehmigung zu besorgen.)

#### Warenzeichen

- AVCHD und das AVCHD Logo sind Handelsmarken der Panasonic Corporation und der Sony Corporation.
- HDMI (High-Definition 12 M Multimedia Interface) und das HDMI-Logo sind entweder eingetragene Warenzeichen oder Handelsmarken der HDMI Licensing. LLC in den Vereinigten Staaten und/oder anderen Länder.
- Hergestellt unter Lizenz von Dolby Laboratories. Dolby und das Doppel-D-Symbol sind Warenzeichen von Dolby Laboratories
- Das SDXC-Logo ist eine Handelsmarke der SD-3C, LLC.
- . Windows® ist in den Vereinigten Staaten und/oder anderen Ländern ein eingetragenes Warenzeichen oder ein Warenzeichen der Microsoft Corporation.
- · Apple, Mac, Mac OS, OS X, iMovie, iPhoto, iPhone und Safari sind in den USA und anderen Ländern eingetragene Warenzeichen von Apple Inc.
- . Intel und Intel Core sind Warenzeichen bzw. registrierte Handelsmarken der Intel Corporation bzw. deren Tochtergesellschaften in den Vereinigten Staaten von Amerika und anderen Ländern.
- Google™, Android™, YouTube™, das YouTube-Logo und Chrome™ sind Warenzeichen und/oder eingetragene Warenzeichen von Google Inc.
- · Andere Produkt- und Unternehmensbezeichnungen in diesem Handbuch sind Handelsmarken und/oder eingetragene Warenzeichen ihrer jeweiligen Markeninhaber.
- In dieser Bedienungsanleitung wurden Zeichen wie ™ und ® nicht mitgedruckt.

### **QUAD PROOF**

#### Dieses Gerät verfügt über einen Wasserschutz, Staubschutz, Fallschutz und Frostschutz

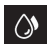

Wasserfest: Entspricht der IEC-Standardveröffentlichung 529 IPX8 und IPX6 (30 Minuten in einer Tiefe von bis zu 5 m)

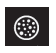

Staubdicht: Entspricht der IEC-Standard-Veröffentlichung 529  $IP5X$ 

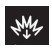

Fallschutz: Diese Kamera erfüllt die Firmentests, die mit der "MIL-STD-810F Methode

übereinstimmen: 516.5 Stoß: Fall auf 3 cm dickes Sperrholz aus einer Höhe von 1.5 m<sup>e</sup>

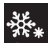

Frostschutz: Zulässige Betriebstemperaturen: -10 °C bis +40

Hinweis: Temperaturen zwischen -10 °C und 0 °C verringern die Akkuleistung vorübergehend, wodurch die verfügbare Aufnahmezeit verringert wird.

#### Vorsichtsmaßnahmen für die Funktion Wasserdichte

- Eine Fehlfunktion aufgrund einer Fehlbedienung durch den Kunden ist nicht durch die Garantie abgedeckt.
- Lesen Sie vor der Verwendung im Wasser zum Verständnis unbedingt "Erweitertes Benutzerhandbuch" durch.
- Schließen Sie die Anschlussabdeckung fest, bis sie einrastet und vergewissern Sie sich. dass das rote Zeichen komplett erlischt.
- · Achten Sie darauf, dass die Verpackung in der Abdeckung nicht beschädigt ist und kein Fremdmaterial daran anhaftet.
- Verwenden Sie den Camcorder in Meerwasser und Süßwasser, nicht tiefer als 5 m und nicht länger als 30 Minuten.
- Der Wasserschutz kann nicht gewährleistet werden, wenn der Camcorder einem Stoß ausgesetzt wird wie beispielsweise Fallenlassen.
- Springen oder tauchen Sie nicht ins Wasser ein, wenn Sie den Camcorder halten.
- Verwenden Sie den Camcorder nicht in starken Strömungen wie in Stromschnellen oder unter Wasserfällen. Der starke Druck könnte die Wasserdichtheit beeinträchtigen.
- · Tauchen Sie den Camcorder nicht in heißen Quellen ein oder in Wasser, dass heißer ist als 40 °C.

#### Beschlagen im Inneren des Objektivs

Modelle mit der Funktion Wasserdicht sind luftdicht. Wenn die Temperatur während der Aufnahme steigt, kann eine Kondensation im Inneren des Objektivs aufgrund der internen Luftfeuchtigkeit auftreten.

#### Während der Aufnahme

Um das Ansteigen der Temperatur dieses Gerätes zu verhindern, empfehlen wir, dass Sie das Gerät wie folgt verwenden.

(1) Vermeiden Sie häufiges direktes Finfallen von Sonnenlicht

Nehmen Sie unter Schatten oder unter einem Sonnenschirm auf. Am hesten wenn Sie das Gerät bedeckt mit einem nassen Handtuch aufhewahren

2) Die Verwendung eines Stativs wird empfohlen.

Fine Aufnahme mit dem Gerät in der Hand, die mehrere Stunden dauert, kann zum Temperaturanstieg des Gerätes führen.

3) Es ist besser die Anschlussabdeckung während der Aufnahme offen zu lassen.

Allerdinas stehen die Funktionen Wasserdicht, Staubdicht und Stoßsicher unter diesen Bedingungen nicht zur Verfügung. Bitte beachten Sie die Umgebung, wenn Sie dieses Gerät verwenden. (Verwenden Sie kein nasses Tuch.)

4) Achten Sie darauf, das Gerät vom Stromnetz zu nehmen, wenn Sie nicht aufnehmen

Das Gerät schaltet sich aus, wenn der LCD-Monitor geschlossen wird.

#### Während des Ladevorgangs

Es wird empfohlen, das Gerät in einer Umgebung mit niedriger Feuchtigkeit aufzuladen.

Feuchte Luft im Inneren des Geräts kann zur Kondensation führen.

Es wird empfohlen, das Gerät in einem Raum aufzuladen, in dem kein Luftbefeuchter verwendet wird und im Sommer in einem Raum mit Klimaanlage.

#### Wenn das Objektiv von innen beschlägt

Öffnen Sie die Anschlussabdeckung, um die Temperatur zu senken, klappen Sie den LCD-Monitor zu und lassen Sie die Kamera so für eine Weile liegen.

Öffnen Sie die Anschlussabdeckung.

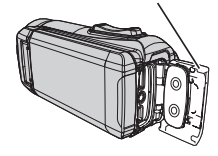

#### Schützen das Objektiv

Die vordere Seite des Obiektivs ist mit einem Schutzglas ausgestattet um das Objektiv zu schützen

• Wenn das Schutzglas verschmutzt ist. reinigen Sie es mit einem handelsüblichen Reiniqunastuch.

Objektiv-Schutzglas

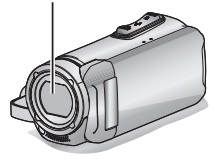

# **Inhalt**

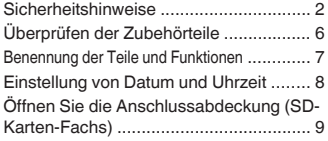

#### **Erste Schritte**

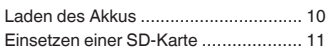

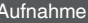

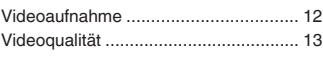

#### Wiedergabe

Wiedergabe/Löschen von Dateien mit 

#### Weitere Informationen

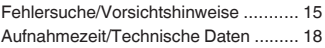

# <span id="page-5-0"></span>Überprüfen der Zubehörteile

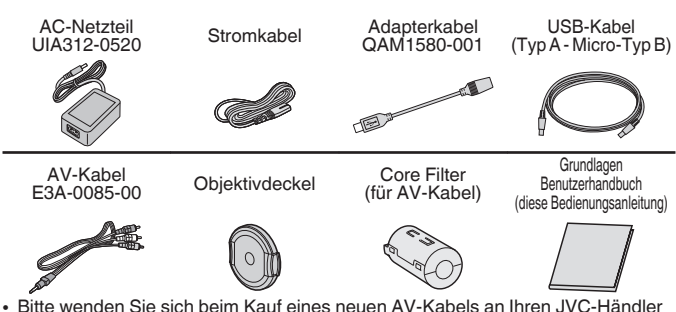

- oder ein JVC-Servicecenter in Ihrer Nähe.
- Bringen Sie den Objektivdeckel beim Tragen der Kamera und wenn die Kamera nicht in Gebrauch ist an

### <span id="page-6-0"></span>Benennung der Teile und Funktionen

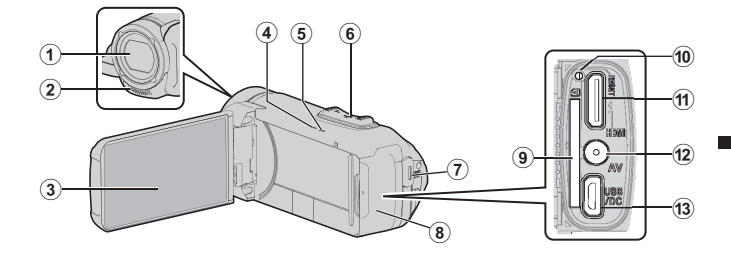

- 1 Objektiv-Schutzglas Wenn das Schutzglas verschmutzt ist, reinigen Sie es mit einem handelsüblichen Reinigungstuch.
- 2 Stereomikrofon
- 3 LCD-Monitor
- 4) CHARGE Lampe (Laden) (S. 10)
- 6 POWER/ACCESS Lampe (Gerät Ein-Aus/Zugriff)
- 6 Zoom/Lautstärke-Regler (S. 12.  $14)$
- (7) START/STOP (Videoaufnahme) Taste  $(S. 12)$
- 3 Die Anschlussabdeckung (SD-Kartenabdeckung)
- 41 Steckplatz für SD-Karte (S. 11)
- 10 Reset-Taste
- m HDMI-Mini-Stecker
- 12 AV-Anschluss
- 13 USB-Anschluss

#### **Befestiqung des Core Filters**

Bringen Sie den Core Filter am des AV-Kabels wie in der Abbildung dargestellt an. Der Core Filter reduziert die Interferenzen, wenn das Gerät mit anderen Geräten verbunden ist

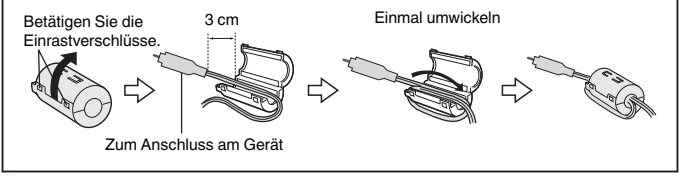

# <span id="page-7-0"></span>**Einstellung von Datum und Uhrzeit**

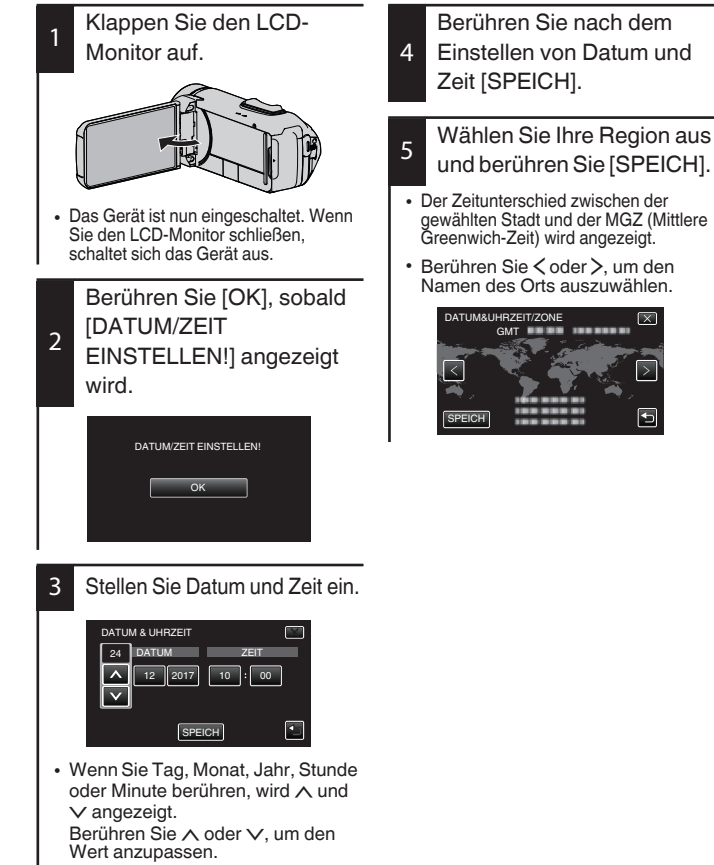

÷

· Wiederholen Sie diesen Schritt, um Tag. Monat. Jahr. Stunde und Minuten einzustellen.

# <span id="page-8-0"></span>Offnen Sie die Anschlussabdeckung (SD-Karten-Fachs)

ি

(Hinteransicht)

- <span id="page-8-1"></span>1 Klappen Sie den LCD-Monitor auf.
- 2 Schieben Sie die Anschlussabdeckungsverriegelung nach unten und schieben Sie die Abdeckung zur Seite
- 3 Heben Sie die Abdeckung langsam hoch.

■ Zum Schließen

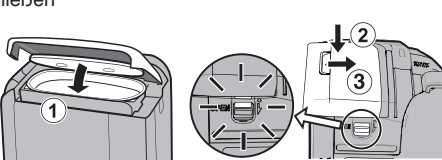

Nicht richtig verschlossen, wenn die rote Markierung sichtbar ist!

Lassen Sie den LCD-Monitor zunächst offen.

- (1) Klappen Sie die Abdeckung langsam nach unten, während Sie sicherstellen. dass die graue wasserdichte Versiegelung in die Öffnung an den Anschlüssen passt.
- (2) Drücken Sie die komplette Abdeckung mit gleichmäßiger Kraft gegen den Camcorder und bringen Sie die Abdeckung vollständig fest an.
- 3. Schieben Sie die Abdeckung, bis Sie mit einem Klick einrastet.

(Die Abdeckung ist nicht richtig verschlossen, wenn die rote Markierung an der Anschlussabdeckungsverriegelung sichtbar ist.)

### **VORSICHT**

- Wenden Sie keine übermäßige Kraft beim Öffnen oder Schließen der Anschlussabdeckung auf.
- Öffnen oder schließen Sie die Anschlussabdeckung nicht mit nassen oder schmutzigen/sandigen Händen.
- Lassen Sie keinen Schmutz, keine Fusseln, Haare, Sand oder andere Fremdkörper sich zwischen der wasserdichten Versiegelung und dem Gehäuse ansammeln.
- Beschädigen oder verkratzen Sie niemals die wasserdichte Versiegelung und die Anschlussabdeckung. Das könnte zu Undichtigkeiten führen. Wenn die Versiegelung beschädigt ist, wenden Sie sich an Ihr nächstes JVC-Kundendienstzentrum zum Austausch. (Kostenpflichtig.)
- Lesen Sie die "Erweitertes Benutzerhandbuch" sorgfältig durch, bevor Sie den Camcorder unter Wasser oder an Orten verwenden, wo er Wassertropfen abbekommt.

# <span id="page-9-0"></span>Laden des Akkus

<span id="page-9-1"></span>Ein Akku ist im Camcorder integriert.

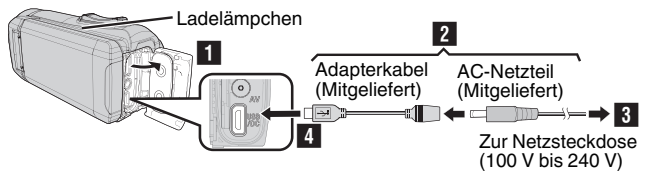

- Öffnen Sie die Anschlussabdeckung (S. 9)
- Schließen Sie das Adapterkabel am AC-Netzteil an.
- Stecken Sie das AC-Netzteil in eine Netzsteckdose (100 V bis 240 V) ein.
- Schließen Sie das andere Ende an die USB-Buchse an der Einheit an.

### **VORSICHT**

- · Beim Kauf oder wenn der Akku über einen längeren Zeitraum nicht benutzt wird, dauert der Ladevorgang länger als gewöhnlich. Die Kamera schaltet sich nicht ein, wenn die verbleibende Akkuleistung niedrig ist. Laden Sie in diesem Fall den Akku länger als 40 Minuten auf, bevor Sie das Gerät einschalten.
- $\cdot$  Ladezeit: Ca. 6 h 10 min (bei 25 $^{\circ}$ C
- Der Akku kann nicht außerhalb des Zimmertemperaturbereichs von 10°C bis 35°C aufgeladen werden. Die Lampe CHARGE leuchtet nicht, wenn der Akku nicht aufgeladen ist. Wenn die Temperatur während des Ladevorgangs steigt oder fällt, blinkt die CHARGE-Lampe langsam und der Ladevorgang wird beendet. Entfernen Sie in diesem Fall das AC-Netzteil, drücken Sie die Reset-Täste und warten Sie, bis die Raumtemperatur innerhalb des oben angegebenen Bereichs liegt, bevor Sie erneut aufladen.
- · Während des Aufladens können Videos aufgenommen oder abgespielt werden. (Die Ladezeit wird dann jedoch länger als normal dauern. Zusätzlich kann die verbleibende Akkuleistung je nach den Bedingungen nachlassen.) Wenn die interne Temperatur während der Verwendung des Geräts ansteigt, beenden Sie das Aufladen zeitweise. (Die Lampe CHARGE erlischt.)
- Wenn Fehlfunktionen (wie Überspannung) auftreten, wird das Aufladen beendet. In<br>diesem Fall blinkt die Lampe CHARGE als Hinweis darauf schnell.
- Wenn die Aufnahmezeit selbst bei voll aufgeladenem Akku extrem kurz wird, muss der Akku ersetzt werden. Für Einzelheiten zum Austausch des eingebauten Akkus (kostenpflichtig), wenden sie sich an Ihr nächstes JVC-Kundendienstzentrum.
- Zu Einzelheiten zu anderen Auflademethoden siehe bitte "Erweitertes Benutzerhandbuch".

### <span id="page-10-0"></span>Einsetzen einer SD-Karte

<span id="page-10-1"></span>Die Filmaufnahmen und Standbilder werden im eingebauten Speicher mit den Standardeinstellungen aufgenommen.

Setzen Sie eine handelsübliche SD-Karte ein, wenn Sie auf die SD-Karte aufnehmen wollen. Zu Einzelheiten zum Medienwechsel siehe bitte "Erweitertes Benutzerhandbuch".

I abel

Setzen Sie eine SD-Karte ein

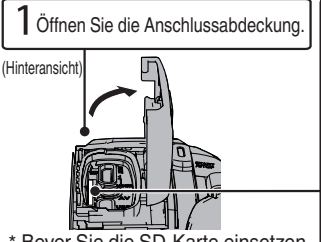

\* Bevor Sie die SD-Karte einsetzen, schließen Sie den I CD-Monitor. um dieses Gerät auszuschalten.

Fotnehmen der SD-Karte

Drücken Sie die SD-Karte kurz nach innen und ziehen Sie sie dann gerade heraus.

#### **HINWEIS**

Die folgenden SD-Karten sind kompatibel.

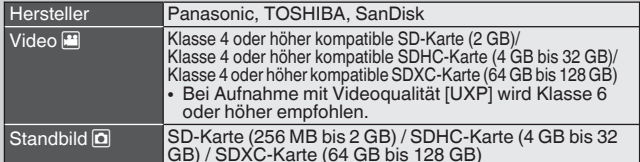

- Die Verwendung anderer SD-Karten (einschließlich SDHC/SDXC-Karten) kann zu fehlerhaften Aufnahmen oder zum Datenverlust führen.
- . Es kann nicht garantiert werden, dass dieses Gerät mit allen SD-Karten funktioniert, selbst wenn eine der oben angegebenen Karten benutzt wird. Einige SD-Karten funktionieren gegebenenfalls aufgrund von Änderungen der technischen Merkmale, usw. nicht.
- · Schützen Sie Ihre Daten. Berühren Sie nicht die Kontakte der SD-Karte.
- Prüfen Sie bei Benutzung einer SDXC-Karte im Handbuch Erweitertes Benutzerhandbuch. ob die Karte mit dem Betriebssystem Ihres Computers kompatibel ist.
- Verwenden Sie keine miniSD-Karte oder microSD-Karte (selbst wenn die Karte in einen Adapter eingesetzt ist). Das kann zu einer Fehlfunktion des Camcorders führen.

# <span id="page-11-0"></span>Videoaufnahme

<span id="page-11-1"></span>Mithilfe des **j "A"**-Modus (Intelligent Auto) können Sie Videos aufnehmen, ohne sich<br>um Einstellungen kümmern zu müssen. Einstellungen wie Belichtung und Fokus<br>werden automatisch angepasst, um den Aufnahmebedingungen gerec Vor dem Aufnehmen einer wichtigen Szene sollten Sie eine Probeaufnahme durchführen

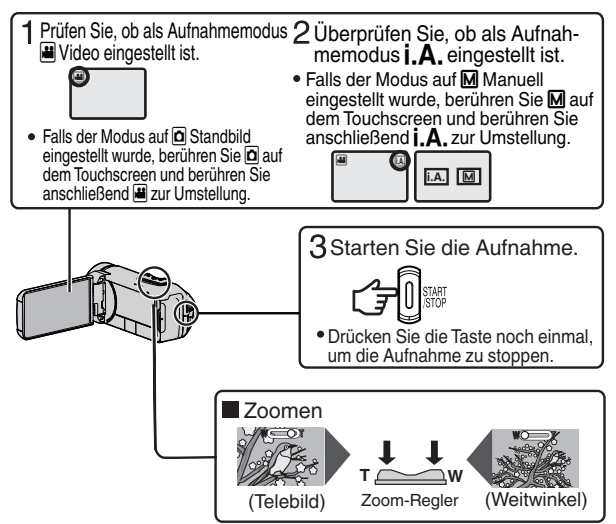

• Sie können auch II ase auf dem Touchscreen berühren, um die Aufnahme zu starten. Berühren Sie  $\bullet$  ase. um die Aufnahme zu stoppen. Darüber hinaus können Sie auch WT berühren, um den Zoom zu betätigen.

Anzeigen während der Videoaufnahme

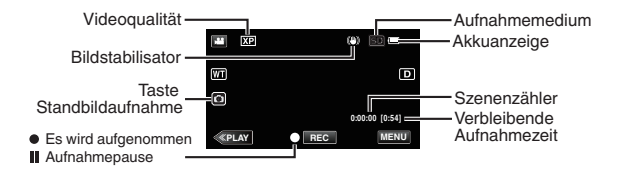

#### **HINWEIS**

- · Die geschätzte Aufnahmezeit des mitgelieferten Akkus beträgt etwa 2 Stunden 50 Minuten tatsächliches Aufnehmen und bis zu 5 Stunden 10 Minuten kontinuierliches Aufnehmen.
- Entfernen Sie die SD-Karte nicht, während die POWER/ACCESS-Lampe leuchtet. Die aufgenommenen Daten könnten unlesbar werden.
- · Beim [AUTO POWER AUS]-Betrieb schaltet sich die Kamera automatisch ab, wenn für 5 Minuten keine Bedienung erfolgt ist, um Strom zu sparen. (Das Gerät geht in den<br>Standby-Modus über, wenn das AC-Netzteil verwendet wird.)
- · Der Blickwinkel verändert sich, wenn der Bildstabilisator ein- bzw. ausgeschaltet wird.
- · Bei Aufnahmen unter Wasser werden die internen mechanischen Geräusche (wie z. B. das Zoomgeräusch) leicht empfangen und aufgenommen. Dies ist keine Fehlfunktion

### <span id="page-12-0"></span>**Videoqualität**

Dieses Gerät kann in hoher Auflösung (1920x1080) aufnehmen. Standardeinstellung von [VIDEOQUALITÄT] ist XP.

- Andern der Einstellung
- 1 Berühren Sie [MENU].
- 2 Berühren Sie [AUFNAHMEEINSTELLUNG].
- 3) Berühren Sie [VIDEOQUALITÄT].
- 4) Drücken Sie auf die gewünschte Videoqualität.

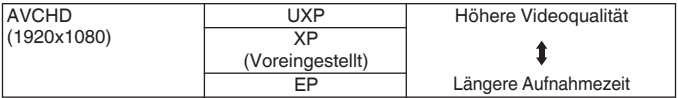

Informationen zur geschätzten Videoaufnahmezeit finden Sie auf S. 18.

### <span id="page-13-0"></span>Wiedergabe/Löschen von Dateien mit diesem Gerät

Wählen Sie die aufgenommenen Videos oder Standbilder aus dem Inhaltsverzeichnis (Minibild-Anzeige) aus und geben Sie sie wieder.

<span id="page-13-1"></span>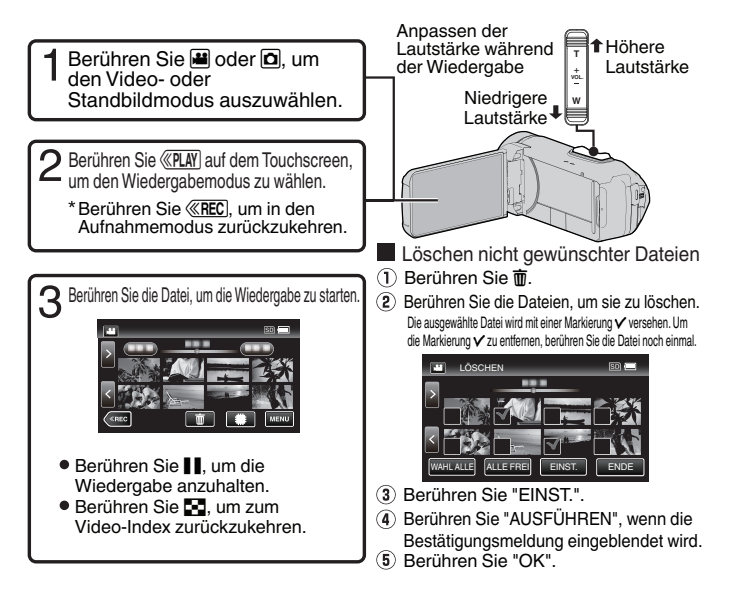

- Aufnahme eines Standbilds während der Wiedergabe
- 1) Halten Sie die Wiedergabe mit lan.
- (2) Berühren Sie die Taste START/STOP oder berühren Sie in auf dem LCD.

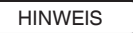

- · Wird dieses Gerät mit umgeklapptem oder geschlossenem LCD-Monitor benutzt, ist der Anstieg der Gerätetemperatur begünstigt. Lassen Sie den LCD-Monitor umgeklappt, wenn Sie das Gerät.
- · Steigt die Temperatur zu stark an, stoppt das Gerät gegebenenfalls automatisch, um die Elektronik zu schützen.

### <span id="page-14-1"></span>**Fehlersuche/Vorsichtshinweise**

#### <span id="page-14-0"></span>Fehlersuche

Sollten Sie mit der Bedienung dieses Geräts Probleme haben, prüfen Sie bitte die folgenden Punkte, bevor Sie sich an den Kundenservice wenden.

Siehe Abschnitt Fehlersuche" im  $\mathbf{1}$ Handbuch "Erweitertes Benutzerhandbuch".

> Sollten Sie mit der Bedienung des Geräts Schwierigkeiten haben, lesen Sie bitte im Handbuch Erweitertes Benutzerhandbuch" nach http://manual3.ivckenwood.com/ index.html/

Dieses Gerät wird von einem  $\mathfrak{D}$ Mikrocomputer gesteuert. Elektrostatische Entladungen, Außengeräusche und Interferenzen (von einem Fernsehgerät, Radio, usw.) können den normalen Betrieb beeinträchtigten.

Setzen Sie das Gerät in einem solchen Fall zurück

- 1 Entfernen Sie alle Kabel von diesem Gerät
- (2) Drücken Sie die "Reset-Taste". die sich unter der Anschlussabdeckung befindet. (Bevor Sie die Reset-Taste drücken, schließen Sie den LCD-Monitor, um dieses Gerät auszuschalten.)
- 3) Schließen Sie das AC-Netzteil wieder an. öffnen Sie den LCD-Monitor und dieses Gerät schaltet sich automatisch ein
- $\mathcal{R}$ Sollte die ohen beschriebene Maßnahme keine Abhilfe schaffen. wenden Sie sich bitte an Ihren nächstgelegenen JVC-Händler oder ein JVC Service Center.

#### **Integrierter Akku**

Dieses Gerät ist mit einem integrierten Lithium-Ionen-Akku ausgestattet. Bevor Sie dieses Gerät verwenden, lesen Sie unbedingt die folgenden Warnhinweise:

- · Zur Gefahrenverhütung
- ... Werfen Sie die Akkus niemals ins Feuer
- ... Der Akku darf niemals umgebaut oder zerlegt werden.
- Setzen Sie dieses Gerät nicht Temperaturen von über 60 °C aus, da sonst der integrierte Akku überhitzen. explodieren oder Feuer fangen könnte
- · So verhindern Sie Schäden und verlängern die Lebensdauer
- ... Setzen Sie den Akku keinen unnötigen Erschütterungen aus.
- ... Laden Sie das Gerät bei einer Temperatur von 10°C bis 35°C auf. Niedrigere Temperaturen führen zu einer längeren Ladezeit oder der Ladevorgang wird ganz abgebrochen. Bei höheren Temperaturen ist eine vollständige Ladung nicht möglich oder der Ladevorgang wird ganz abgebrochen.
- Lagern Sie den Akku kühl und trocken. Bei übermäßig langer Einwirkung von hohen Temperaturen wird die natürliche Entladung beschleunigt und die Nutzungsdauer verkürzt.
- Belassen Sie die Akkuladung ( bei 30 %, wenn der Akku über einen längeren Zeitraum hinweg nicht henutzt wird.

Laden Sie den Akku außerdem einmal alle 6 Monate auf und entleeren ihn vollständig, bevor Sie ihn wieder mit 30%iger Akkuladung (III) aufbewahren.

- ... Entfernen Sie bei Nichtgebrauch das AC-Netzteil vom Gerät, da auch einige ausgeschaltete Geräte Strom verbrauchen können.
- Nicht absichtlich fallen lassen oder irgendwelchen starken Stößen aussetzen.

#### Aufnahmemedium

- · Befolgen Sie die folgenden Richtlinien, um die Beschädigung oder den Verlust aufgenommener Daten zu vermeiden.
	- Verbiegen Sie das Aufnahmemedium nicht, und lassen Sie es nicht fallen. Setzen Sie es nicht großem Druck, Stößen oder Vibrationen aus.
	- · Lassen Sie kein Wasser an das Aufnahmemedium gelangen.
	- Bewahren Sie das Aufnahmemedium nicht an Orten auf, die starken elektrostatischen oder elektrischen Störungen ausgesetzt sind, und verwenden oder ersetzen Sie es nicht an solchen Orten.
	- · Schalten Sie während der Aufnahme. Wiedergabe oder anderen Zugriffen auf das Aufnahmemedium die Kamera nicht  $311S$
	- Halten Sie das Aufnahmemedium von Obiekten fern, die starke magnetische Felder oder elektromagnetische Schwingungen ahstrahlen
	- Lagern Sie das Aufnahmemedium nicht an Orten mit hoher Temperatur oder hoher Luftfeuchtigkeit.
	- Berühren Sie nicht die Metallteile.
- Beim Formatieren oder Löschen von Daten mit dem Camcorder wird nur die Dateiverwaltungsinformation verändert. Die Daten werden nicht vollständig vom Aufnahmemedium gelöscht. Wenn Sie die Daten vollständig löschen möchten, sollten Sie dazu eine spezielle Software verwenden, die zu diesem Zweck erhältlich ist, oder den Camcorder als solchen zerstören

#### **LCD-Monitor**

- · Zur Vermeidung von Schäden am **LCD-Monitor: NIFMALS**
- starken Druck oder Erschütterungen auf den LCD-Monitor ausüben. ... die Kamera mit nach unten
- weisendem LCD-Monitor ablegen.
- · Für eine lange Nutzungsdauer "Verwenden Sie zur Reinigung kein grobes Tuch.

Der LCD-Monitor verfügt über mehr als 99.99% effektive Pixel 0.01% der Pixel können jedoch als helle Flecken (rot, blau, grün) oder dunkle Flecken erscheinen. Dies ist keine Fehlfunktion, Die Flecken werden nicht mit aufgenommen.

#### **Kamera**

- · Aus Sicherheitsgründen muss Folgendes beachtet werden
- Das Kameragehäuse darf nicht geöffnet werden
- ... Das Gerät darf weder zerlegt noch umgebaut werden.
- ... Entflammbare oder metallische Gegenstände bzw. Flüssigkeit dürfen nicht in das Geräteinnere gelangen.
- Entfernen Sie niemals die Stromversorgung bei eingeschaltetem Gerät.
- ... Platzieren Sie niemals offenes Feuer (z B eine brennende Kerze) auf oder unmittelbar neben dem Gerät
- Am Netzstecker oder der Wandsteckdose dürfen sich weder Staub noch metallische Gegenstände hefinden
- ... In die Kamera dürfen keine Gegenstände eingeführt werden.
- Beim Betrieb vermeiden Sie
- ... Orte mit Dampf- oder Rußeinwirkung (Kochstelle usw.).
- ... Erschütterungen und Vibrationen.
- ... Zu geringen Abstand zu einem TV-Gerät.
- ... Orte mit starken magnetischen oder elektrischen Feldern (z.B. Lautsprecher. Sendeantenne).
- ... Orte mit extrem hohen (über 40 °C) oder extrem niedrigen (unter -10 °C) Temperaturen.
- · Bei der Lagerung vermeiden Sie
- ... Orte mit Temperaturen über 50°C.
- ... Orte mit extrem geringer (unter 35%) oder hoher (über 80%) Luftfeuchtigkeit mit geöffneter Anschlussabdeckung.
- Direkte Sonneneinstrahlung.
- ... Orte, an denen Hitzestaus auftreten können (z.B. Fahrzeuginnenraum im Sommer
- ... Die Nähe von Heizkörpern.
- ... Erhöhte Orte wie beispielsweise auf einem Fernsehnerät Wenn Sie das Gerät an erhöhten Orten aufstellen und dabei Kabel angeschlossen sind, kann sich das Kabel verfangen, das Gerät zu Boden fallen und anschließend nicht mehr richtig funktionieren.
- · Zum Schutz des Geräts vermeiden Sie
- ... Fallenlassen oder Kollisionen mit harten Gegenständen.
- Stöße oder starke Vibrationen beim Transport.
- Die längere Ausrichtung des Objektivs auf besonders helle Lichtquellen.
- ... Das direkte Einfallen von Sonnenlicht in das Obiektiv.
- ... Übermäßiges Schwingen, wenn Sie den Handqurt verwenden.
- Übermäßiges Schwingen des Geräts bei Aufbewahrung in der Soft Case-Tragetasche.
- ... Decken Sie den Camcorder mit einem Handtuch. Tuch usw. ab.
- · So vermeiden Sie, dass das Gerät hinunterfällt
	- Befestigen Sie den Haltegriff richtig.
	- Wenn Sie die Kamera in Verbindung mit einem Stativ verwenden. befestigen Sie diese sorgfältig am Stativ.

Wenn die Kamera hinunterfällt, besteht die Gefahr, dass Sie sich verletzen und die Kamera beschädigt wird.

Kinder dürfen das Gerät nur unter Aufsicht eines Erwachsenen benutzen. Sehr geehrter Kunde, sehr geehrte Kundin, [Europäische Union] dieses Gerät stimmt mit den gültigen europäischen Richtlinien und Normen bezüglich elektromagnetischer Verträglichkeit und elektrischer Sicherheit überein. Die europäische Vertretung für die JVC KENWOOD Corporation ist: JVCKENWOOD Deutschland GmbH Konrad-Adenauer-Allee 1-11 61118 Bad Vilhel **DEUTSCHLAND** 

### <span id="page-17-0"></span>**Aufnahmezeit/Technische Daten**

#### <span id="page-17-1"></span>Geschätzte Videoaufnahmezeit

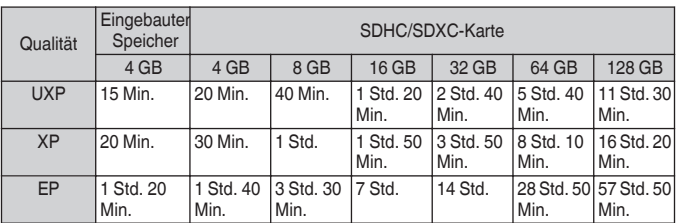

· Die mögliche Aufnahmezeit ist lediglich eine Orientierung. Die tatsächliche Aufnahmezeit kann länger oder kürzer als die oben angegebene Zeit sein.

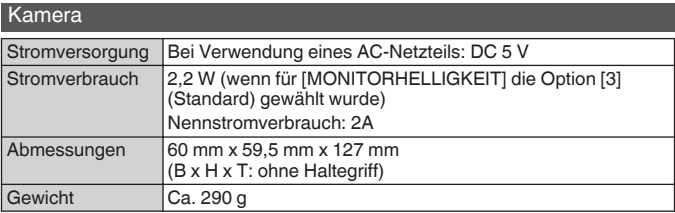

Änderung der technischen Daten und des Designs im Rahmen von Produktverbesserungen vorbehalten.

Weitere Informationen finden Sie im Erweiterten Benutzerhandbuch.

http://manual3.jvckenwood.com/index.html/

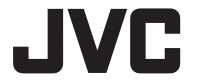

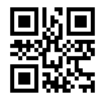

#### **JVC KENWOOD Corporation**

3-12. Morivacho, Kanagawa-ku, Yokohama-shi, Kanagawa, 221-0022, JAPAN

©2017 JVC KENWOOD Corporation

0217TOH-SW-MT FU

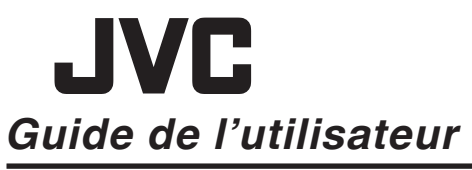

B5A-2069-00

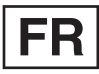

**CAMÉSCOPE GZ-R435BE GZ-R435DF GZ-R435GE GZ-R435RE GZ-R435WE GZ-R430BE** 

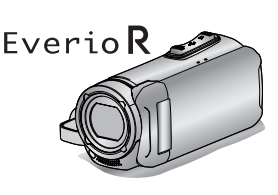

**DEUTSCH FRANCAIS FSPAÑOL** PORTUGUÊS **ITALIANO** 

### Manuel d'utilisation

Pour de plus amples détails sur le fonctionnement de ce produit, veuillez consulter le "Manuel d'utilisation" sur le site Web à l'adresse suivante

http://manual3.ivckenwood.com/index.html

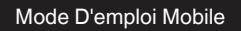

Lorsque vous êtes à l'extérieur. consultez le "Mode D'emploi Mobile". Mode D'emploi Mobile peut être visionné avec un navigateur standard pour andelta Android et iPhone

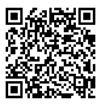

http://manual3.jvckenwood.com/mobile/eu

#### Chers clients et chères clientes

Merci d'avoir acheté ce produit JVC.

Avant toute utilisation, veuillez lire les précautions de sécurité et les mises en garde sur p. 2 et p. 15 pour pouvoir utiliser le produit en toute sécurité.

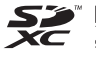

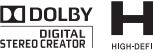

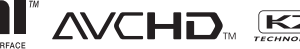

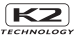

### <span id="page-19-1"></span>Précautions de sécurité

#### **REMARQUES -**

- <span id="page-19-0"></span>• La plaque d'identification et l'avertissement de sécurité se trouvent sous l'appareil et/ou au dos.
- · La plaque de numéro de série se trouve sur le logement de la batterie.
- Les informations de classification et l'avertissement de sécurité de l'adaptateur secteur sont situés sur son côté supérieur et/ou son côté inférieur.

#### PRÉCAUTIONS ·

- · Pour éviter tout risque d'électrocution, ne pas ouvrir le boîtier. Aucune pièce intérieure n'est à régler par l'utilisateur. Se référer à un agent qualifié en cas de problème.
- Si l'on ne se sert pas de l'adaptateur secteur pendant une longue période, il est recommandé de débrancher le cordon d'alimentation de la prise secteur

#### **PRÉCAUTION:**

Afin d'éviter tout choc électrique ou dommage, insérez d'abord l'extrémité la plus courte du cordon

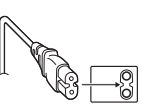

d'alimentation dans l'adaptateur secteur jusqu'à ce qu'elle soit bien en place, puis branchez l'extrémité la plus longue sur une prise secteur.

#### **ATTENTION ·**

Une batterie au lithium-ion est intégrée à l'intérieur de l'appareil. Lors de la mise au rebut de l'appareil, les problèmes d'environnement doivent être pris en considération et les réglementations locales ou lois régissant l'élimination de ces batteries doivent être strictement respectées.

#### **AVERTISSEMENT ·**

Le caméscope avec des batteries installées ne doit pas être exposé à une chaleur excessive telle que la lumière directe du soleil le feu ou similaire

#### PRÉCAUTION ·

La prise secteur doit être opérationnelle.

• Débranchez immédiatement la fiche secteur si le caméscope ne fonctionne nas normalement.

#### **PRÉCAUTIONS:**

- Assurez-vous d'utiliser l'adaptateur secteur fourni.
- N'utiloisez pas l'adaptateur secteur fourni pour d'autres périphériques.

Ne dirigez pas l'objectif directement vers le soleil. Vous pourriez vous abîmer la vue et l'appareil pourrait être endommagé. Il v a aussi risque d'incendie ou d'électrocution

#### PRÉCAUTION I

Les remarques suivantes sont destinées à protéger l'utilisateur et le caméscope contre des dommages éventuels.

Ne pas transporter ou saisir le caméscope par l'écran LCD, car il pourrait tomber ou s'endommager.

Ne pas utiliser de trépied photographique sur des surfaces irréqulières et inclinées. Il pourrait tomber et le caméscope pourrait être sérieusement endommagé.

#### **PRÉCAUTION!**

Avec des câbles (Audio/Vidéo, etc.) raccordés, il est recommandé de ne pas laisser le caméscope sur le dessus du téléviseur, car tirer sur les câbles pourrait faire tomber le caméscone, causant des dommages.

Ce produit est sous licence AVC du portefeuille de brevet pour l'utilisation personnelle d'un consommateur ou d'autres utilisations qui ne permettent pas de générer une rémunération pour (i) l'encodage de vidéo conformément à la norme AVC ("AVC Video") et/ou (ii) le décodage AVC de vidéo qui a été encodée par un consommateur engagé dans une activité personnelle et/ou qui a été obtenue auprès d'un fournisseur vidéo autorisé à fournir AVC la vidéo. Aucune licence est accordée ou est implicite pour toute autre utilisation. Il est possible d'obtenir des informations

supplémentaires à partir de MPEG LA. LLC.

Voir http://www.mpegla.com

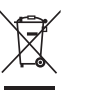

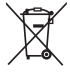

Information sur l'élimination des anciens équipements électriques et électroniques et piles électriques (applicable dans les pays qui ont adopté des systèmes de collecte sélective)

Les produits et piles électriques sur lesquels le pictogramme (poubelle barrée) est apposé ne peuvent pas être éliminés comme ordures ménagères.

Les anciens équipements électriques et électroniques et piles électriques doivent être recyclés sur des sites capables de traiter ces produits et leurs déchets.

Contactez vos autorités locales pour connaître le site de recyclage le plus proche. Un recyclage adapté et l'élimination des déchets aideront à conserver les ressources et à nous préserver des leurs effets nocifs sur notre santé et sur l'environnement.

Remarque : Le symbole "Pb" ci-dessous sur des piles électrique indique que cette pile contient du plomb.

#### Faites une sauvegarde des données importantes enregistrées.

JVC ne sera pas responsable des données perdues. Il est recommandé de copier vos données importantes enregistrées sur un disque ou tout autre support d'enregistrement une fois tous les 3 mois pour les stocker.

#### Noter que ce caméscope est destiné à un usage privé uniquement.

Toute utilisation commerciale sans autorisation est interdite. (Même si vous enregistrez un spectacle ou une exposition pour votre plaisir personnel. il est vivement recommandé de demander au préalable l'autorisation de filmer.)

#### Marques commerciales

- . Les logos AVCHD et AVCHD sont des marques de commerce de Panasonic Corporation et Sony Corporation.
- HDMI (High-Definition Multimedia Interface) et le logo HDMI sont

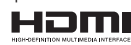

soit des marques de commerce déposées. soit des marques de commerce de HDMI Licensing. LLC aux États-Unis et/ou dans d'autres pays.

- · Fabriqué sous licence de Dolby Laboratories. Dolby et le symbole double D'sont des marques de commerce de Dolby Laboratories.
- · Le logo SDXC est une marque de commerce de SD-3C. LLC.
- · Windows® est une marque déposée ou une marque de commerce de Microsoft Corporation aux États-Unis et/ou dans d'autres pays.
- Apple, Mac, Mac OS, OS X, iMovie, iPhoto, iPhone et Safari sont des marques commerciales de Apple Inc., enregistrées aux É.-U. et d'autres pays.
- · Intel et Intel Core sont des marques commerciales ou des marques déposées de Intel Corporation ou de ses filiales aux États-Unis et dans d'autres pays.<br>• Google™, Android™, YouTube™, YouTube
- logo et Chrome™ sont des marques commerciales et/ou des marques déposées de Google Inc.
- D'autres noms de produits et de sociétés cités dans ce manuel sont des marques commerciales et/ou marques déposées de leurs détenteurs respectifs.
- Les marques telles que ™ et ® ont été omises dans ce manuel.

### **QUAD PROOF**

Cet appareil est étanche à l'eau et à la poussière, résistant aux chutes et à<br>l'épreuve du gel.

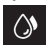

Étanche : Équivalent à la norme IFC publication 529 IPX8 et IPX6 (30 minutes à des profondeurs allant jusqu'à 5 m)

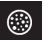

Étanche à la poussière : Selon la norme IEC publication 529 IP5X

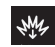

Résistant aux chutes : Cette caméra est soumise au processus de tests d'entreprise conforme à la méthode "MIL-STD-810F: choc 516.5 : chute sur contreplaqué de 3 cm d'épaisseur et d'une hauteur de  $1.5<sub>m</sub>$ 

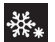

Résistant à l'épreuve du gel : Températures d'utilisation autorisées : -10 °C à +40 °C Remarque : Des températures comprises entre -10 °C et 0 °C abaissent temporairement les performances de la batterie. réduisant ainsi le temps disponible pour l'enregistrement.

#### Précautions pour la fonction d'imperméabilité à l'eau

- Tout dysfonctionnement dû à une mauvaise utilisation par le client n'est pas couvert par la garantie.
- Avant d'utiliser l'appareil dans l'eau, veillez à lire et comprendre les "Manuel d'utilisation"
- · Fermez le couvercle de borne jusqu'à ce qu'il s'enclenche et assurez-vous que le repère rouge s'éteint complètement.
- · Assurez-vous que l'appareil n'est pas endommagé et qu'aucun corps étranger n'adhère à l'habillage à l'intérieur du couvercle.
- · Utilisez le caméscope dans l'eau de mer et en eau douce à une profondeur inférieure à 5 m ou pendant une durée inférieure à 30 minutes.
- · L'étanchéité à l'eau n'est pas garantie si le caméscope a été soumis à un impact. comme par exemple une chute.
- Ne sautez pas dans l'eau et ne plongez pas en tenant le caméscope.
- N'utilisez pas le caméscope dans des courants d'eau puissants comme dans des rapides ou sous des cascades. La forte pression de l'eau pourrait mettre à mal l'efficacité de l'étanchéité à l'eau.
- · Ne laissez pas le caméscope tremper dans de l'eau chaude ou à 40 °C ou plus.

### Formation de buée à l'intérieur de la lentille

Les modèles avec fonction d'étanchéité sont hermétiques. Lorsque la température monte pendant l'enregistrement, de la condensation peut se former à l'intérieur de

la lentille à cause de l'humidité interne.

#### Lors de l'enregistrement

Pour éviter une élévation de la température de cet appareil, nous vous recommandons d'utiliser l'appareil comme indiqué ci-après.

(1) Éviter une exposition fréquente à la lumière directe du soleil

Enregistrer à l'ombre ou utiliser un parapluie. L'idéal est de couvrir l'appareil avec une serviette humide.

(2) L'utilisation d'un trépied est recommandée

De longues heures d'enregistrement en tenant l'appareil dans vos mains provoquera une augmentation de la température de l'appareil.

3) Il est préférable de laisser ouvert le couvercle du terminal pendant l'enregistrement.

Néanmoins, les fonctions d'étanchéité à l'eau et à la poussière, et de résistance anti-chocs électriques ne fonctionnent pas dans ces conditions. Veuillez prendre en compte l'environnement lors de l'utilisation de la caméra. (Ne pas utiliser une serviette humide.)

4) Veillez à couper l'alimentation lorsque vous n'enregistrez pas.

L'appareil s'éteint lorsque l'écran LCD est fermé

#### Pendant la charge

Il est recommandé de charger l'appareil dans un environnement à faible humidité

L'air humide à l'intérieur de l'appareil peut provoquer de la condensation.

Nous vous recommandons de charger l'appareil dans une pièce où aucun humidificateur externe n'est utilisé, et dans une pièce climatisée pendant l'été.

#### Lorsque de la buée se forme à l'intérieur de la lentille

Ouvrez le couvercle du terminal pour réduire la température, fermez l'écran LCD et laissez la caméra telle quelle pendant un moment.

Ouvrez le couvercle de la borne

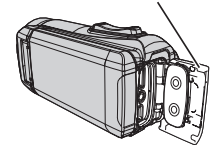

#### **Protection de la lentille**

Il y a une vitre de protection devant la lentille afin de protéger la lentille.

· Si la vitre de protection est sale, nettoyezla à l'aide d'un chiffon de nettovage disponible dans le commerce.

Vitre de protection de la lentille

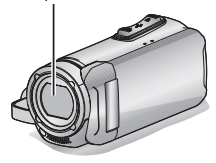

# Contenu

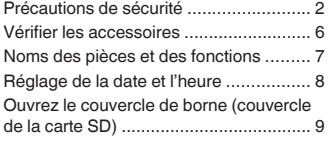

#### Démarrer

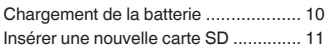

#### Enregistrement

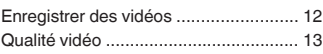

#### Lecture

Lecture/suppression de fichiers sur cet appareil .... 14

#### Détails complémentaires

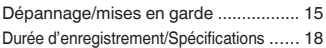

### <span id="page-23-0"></span>Vérifier les accessoires

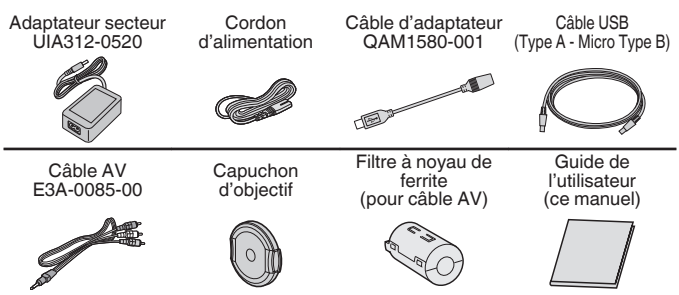

- Veuillez consulter votre revendeur JVC ou le centre de service JVC le plus proche lorsque vous achetez un nouveau câble AV.
- · Fixez le capuchon de l'objectif lorsque vous transportez l'appareil photo et lorsque l'appareil photo n'est pas en cours d'utilisation.

### <span id="page-24-0"></span>Noms des pièces et des fonctions

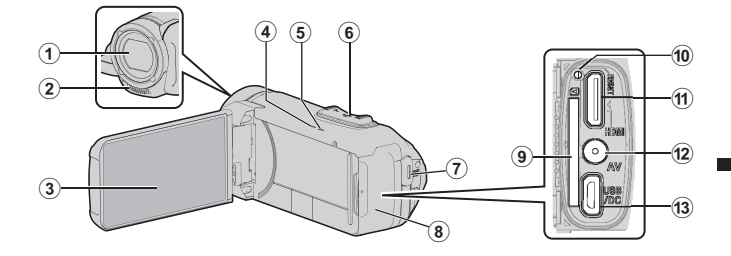

- (1) Vitre de protection de la lentille Si la vitre de protection est sale, nettoyez-la à l'aide d'un chiffon disponible dans le commerce.
- 2 Microphone stéréo
- 3 Écran LCD
- 4) CHARGE Voyant (de chargement)  $(p. 10)$
- (5) POWER/ACCESS Voyant (Alimentation/Accès)
- 6 Commande de Zoom/Volume (p. 12, 14)
- 7) Touche START/STOP (Enregistrer des vidéos) (p. 12)
- 3 Couvercle du terminal (Couvercle de la carte SD)
- (a) Fente pour carte SD (p. 11)
- 10 Touche de réinitialisation
- 10 Mini connecteur HDMI
- 12 Connecteur AV
- 13 Connecteur USB

#### Fixer le filtre à noyau de ferrite

Attachez le filtre au câble AV tel que illustré. Le filtre à noyau de ferrite diminue l'interférence lorsque cet appareil est connecté à d'autres dispositifs.

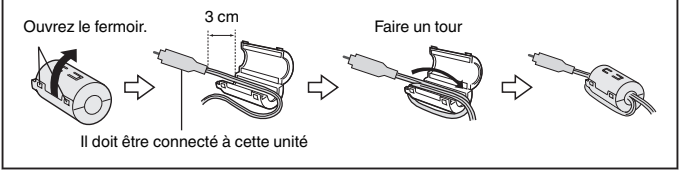

# <span id="page-25-0"></span>Réglage de la date et l'heure

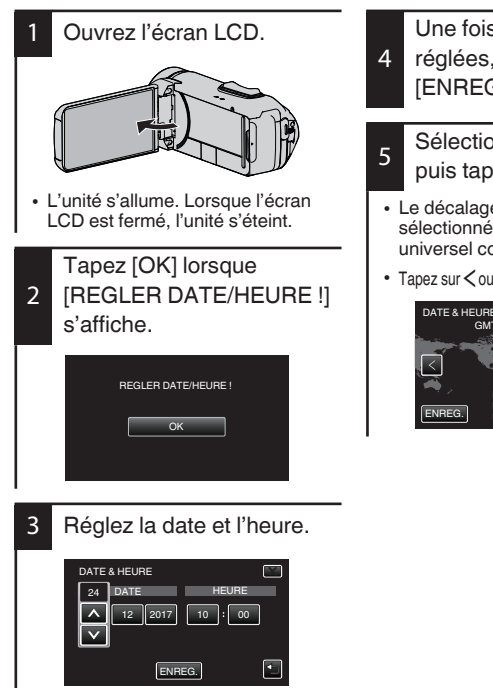

· Lorsque le jour, le mois, l'année, l'heure ou la minute est touchée. ∧  $et \vee s'$ affichent.

Appuyez sur ∧ ou ∨ pour régler la valeur

· Répétez cette étape pour entrer la journée, le mois, l'année, l'heure et les minutes

- Sélectionnez votre région puis tapez sur [ENREG.].
- · Le décalage horaire entre la ville sélectionnée et l'heure GMT (temps universel coordonné) est affiché.
- Tapez sur  $\langle \circ u \rangle$  pour régler le nom de la ville.

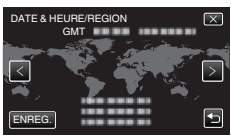

### <span id="page-26-0"></span>Ouvrez le couvercle de borne (couvercle de la carte SD)

- <span id="page-26-1"></span>(1) Ouvrez l'écran LCD.
- 2) Faites glisser vers le bas le verrouillage du couvercle de borne et faites glisser le couvercle sur le côté
- 3 Soulevez doucement le couvercle

(Vue arrière) q

**Pour fermer** 

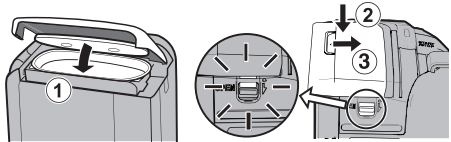

Pas fermé convenablement si la marque rouge est visible !

Laissez l'écran LCD ouvert en premier lieu.

- (1) Basculez le couvercle lentement vers le bas tout en vous assurant que le joint d'étanchéité gris s'insère dans l'ouverture aux bornes.
- (2) Appuvez sur l'ensemble du couvercle contre le caméscope avec une force uniforme et fixez fermement le couvercle complètement.
- (3) Faites glisser le couvercle jusqu'à ce qu'il s'enclenche dans sa position.

(Le couvercle n'est pas fermé convenablement si la marque rouge au niveau du verrouillage du couvercle de borne est visible.)

### **ATTENTION**

- N'appliquez pas une force excessive lors de l'ouverture ou de la fermeture du couvercle de borne.
- N'ouvrez pas et ne fermez pas le couvercle de borne si vos mains sont mouillées ou couvertes de poussière/sable.
- Ne laissez aucune poussière, peluche, cheveu, sable, et autres substances étrangères s'accumuler entre le joint d'étanchéité et le boîtier.
- N'endommagez et ne rayez jamais le joint d'étanchéité et le couvercle de borne. Cela risquerait de provoquer des fuites. Si le joint est endommagé, consultez le centre de services JVC le plus proche de vous pour un remplacement. (Service payant.)
- · Lisez attentivement les "Manuel d'utilisation" avant d'utiliser le caméscope sous l'eau ou dans des endroits exposés à des gouttes d'eau.

# <span id="page-27-0"></span>**Chargement de la batterie**

<span id="page-27-1"></span>Une batterie est intégrée au caméscope.

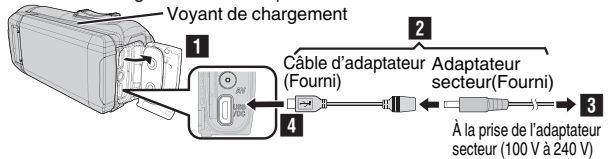

- Ouvrez le couvercle de borne (p. 9) Connectez le câble de l'adaptateur à l'adaptateur secteur. Branchez l'adaptateur secteur à la prise d'alimentation CA (100 V à 240 V).
- Connectez l'autre extrémité à une prise USB sur l'appareil.

### **ATTENTION**

- · Au moment de l'achat ou lorsque la batterie n'est pas utilisée pendant une lonque période, le temps de charge est plus long qu'à l'accoutumée. La caméra ne s'allume pas si la charge restante de la batterie est faible. Dans ce cas, chargez la batterie pendant au moins 40 minutes avant de la mettre sous tension.
- Temps de charge : environ 6 h 10 min (en chargeant à 25°C)
- · La batterie ne peut pas être chargée dans une pièce dont la température n'est pas comprise entre 10°C et 35°C. Le vovant CHARGE ne s'allume pas lorsque la batterie n'est pas en train de se charger. Si la température augmente ou diminue pendant le chargement, le voyant CHARGE clignote lentement et le chargement s'arrête. Dans ce cas, retirez l'adaptateur secteur, appuyez sur le bouton Réinitialiser et attendez jusqu'à ce que la température de la pièce se situe dans la gamme indiquée ci-dessus avant de la charger à nouveau.
- Vous pouvez enregistrer ou lire des vidéos pendant le chargement. (Toutefois, le temps de chargement sera plus long que normalement. En outre, la charge restante de la batterie pourrait diminuer en fonction des conditions.) Si la température interne augmente lorsque vous utilisez l'appareil, suspendez temporairement le chargement. (Le témoin CHARGE s'éteint.)
- · Si des dysfonctionnements (comme un survoltage) se produisent, le chargement s'interrompt. Dans ce cas, le voyant CHARGE cliqnote rapidement pour vous l'indiquer.
- · Lorsque la durée d'enregistrement devient extrêmement courte même lorsque la batterie est complètement chargée, la batterie a besoin d'être remplacée. Pour plus de détails concernant le remplacement de la batterie intégrée (service payant), veuillez consulter le centre de services JVC le plus proche.
- · Pour plus de détails sur d'autres méthodes de chargement, veuillez vous reporter aux "Manuel d'utilisation".

# <span id="page-28-0"></span>Insérer une nouvelle carte SD

<span id="page-28-1"></span>Les vidéos et les images fixes sont enregistrées dans la mémoire intégrée avec les réglages initiaux. Insérez une carte SD disponible dans le commerce si vous souhaitez enregistrer sur carte SD Pour plus de détails sur les changements de supports, veuillez vous référer à "Manuel d'utilisation".

Étiquette

Insérez une carte

חף

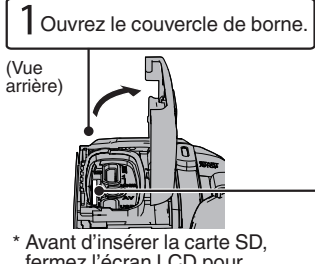

- fermez l'écran LCD pour éteindre cet appareil.
- Pour retirer la carte SD

Poussez la carte SD vers l'intérieur puis tirez-la vers vous.

### **REMARQUE**

Les opérations sont confirmées sur les cartes SD suivantes.

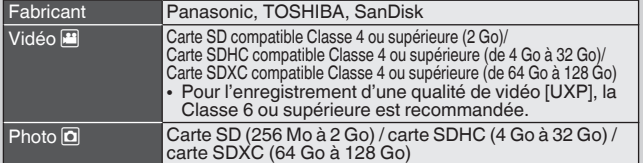

- Toute utilisation de cartes SD (y compris des cartes SDHC/SDXC) autres que celles indiquées ci-dessus risque de causer des problèmes lors de l'enregistrement ou la perte de données.
- Le fonctionnement de cette unité avec toutes les cartes SD n'est pas garanti, même avec les cartes SD indiquées précédemment. Il est possible que certaines cartes SD ne fonctionnent pas en raison de changements des spécifications, etc.
- · Pour protéger les données, ne touchez pas aux contacts de la carte SD. · Lorsque vous utilisez une carte SDXC, vérifiez sa compatibilité avec le système d'exploitation de votre ordinateur avant de consulter le Manuel d'utilisation.
- · N'utilisez pas une carte miniSD ou microSD (même si la carte est insérée dans un adaptateur). Cela risquerait de provoquer un dysfonctionnement du caméscope.

# <span id="page-29-0"></span>**Enregistrer des vidéos**

Vous pouvez enregistrer sans avoir à vous préoccuper des détails de réglage en utilisant le mode j. A. (Auto Intelligent). Les réglages comme l'exposition et la mise au point seront aiustés automatiquement pour s'adapter aux conditions de prises de vue.

<span id="page-29-1"></span>Avant d'enregistrer une scène importante, il est recommandé d'effectuer un enregistrement test.

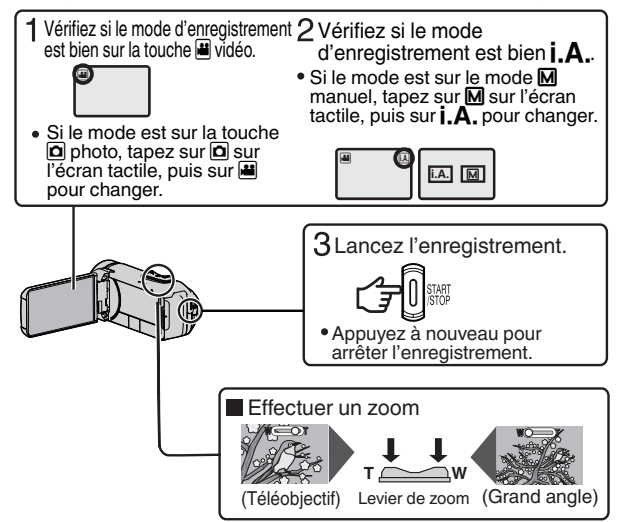

• Vous pouvez aussi appuyer sur II aze sur l'écran tactile à enregistrer. Pour arrêter l'enregistrement, appuyez sur  $\bullet \bullet \bullet$ . Vous pouvez aussi appuyer sur  $\overline{W}$  pour zoomer

Indications apparaissant à l'écran pendant l'enregistrement de vidéos

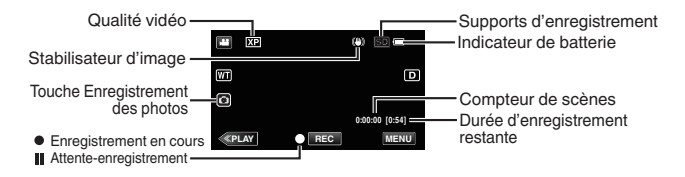

### **REMARQUE**

- · La durée d'enregistrement estimée de la batterie fournie est d'approximativement 2 heures 50 minutes d'enregistrement effectif et jusqu'à 5 heures 10 minutes d'enregistrement en continu.
- Ne retirez pas l'adaptateur secteur lorsque le voyant POWER/ACCESS est allumé. Les données enregistrées peuvent devenir illisibles.
- En fonctionnement [ARRET AUTOMATIQUE], la caméra s'éteint automatiquement si aucune manipulation n'est faite en l'espace de 5 minutes. de manière à économiser la charge. (L'appareil entre en mode veille lorsque l'adaptateur secteur est utilisé.)
- · L'angle de vue peut changer lorsque le stabilisateur d'image est activé ou désactivé.
- Lors d'un enregistrement sous l'eau. les bruits de fonctionnement internes (comme le bruit du zoom) peuvent être facilement pris et enregistrés. Ce n'est pas un dysfonctionnement.

### <span id="page-30-0"></span>Qualité vidéo

Cet appareil peut effectuer des enregistrements en haute définition (1920 x 1080). Le réglage par défaut de [QUALITE VIDEO] est XP.

- Pour modifier le réglage
- (1) Tapez sur [MENU].
- 2) Tapez sur IREGLAGE ENREGISTR.1.
- 3) Tapez sur [QUALITE VIDEO].
- (4) Tapez sur la qualité de vidéo désirée.

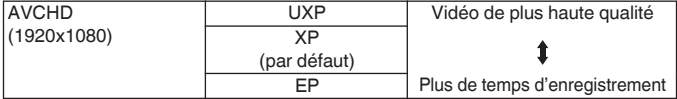

\* Pour la durée d'enregistrement vidéo approximative, reportez-vous à p. 18.

### <span id="page-31-0"></span>Lecture/suppression de fichiers sur cet appareil

Sélectionner et lire les vidéos ou photos enregistrées à partir d'un écran d'index (affichage miniature).

<span id="page-31-1"></span>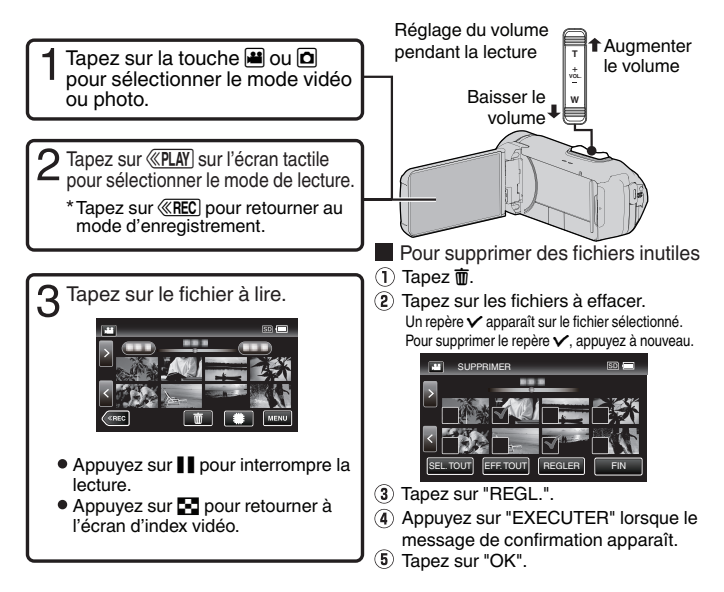

- Pour capturer une photo durant la lecture
- 1. Mettez la lecture en pause avec II.
- 2) Appuvez sur la touche START/STOP ou tapez sur o sur l'écran LCD.

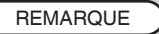

- · Alors que cet appareil peut être utilisé avec l'écran LCD renversé et fermé. la température s'élève plus facilement. Laissez l'écran LCD ouvert lorsque vous utilisez cet appareil.
- · L'appareil peut se mettre hors tension pour protéger le circuit si sa température s'élève trop.

# <span id="page-32-1"></span>Dépannage/mises en garde

#### <span id="page-32-0"></span>Dépannage

En cas de problème avec cet appareil. veuillez vérifier les points suivants avant de demander une réparation.

Veuillez consulter la section  $\mathbf{1}$ . "Dénannage" dans le "Manuel  $d'$ utilisation"

> Si vous éprouvez des difficultés à utiliser cet appareil, veuillez consulter les descriptions détaillées dans le "Manuel d'utilisation"

http://manual3.jvckenwood.com/ index.html/

 $\mathcal{P}$ Cette unité est un périphérique contrôlé par micro-ordinateur. Les décharges électrostatiques, les bruits externes et les interférences (provenant d'une TV ou d'une radio par exemple) peuvent empêcher la caméra de fonctionner correctement

Si tel est le cas, réinitialisez l'unité. (1) Retirez tous les câbles de cet

- appareil.
- (2) Appuyez sur la "touche Réinitialiser" située à l'intérieur du couvercle de borne. (Avant d'appuver sur la touche Réinitialiser, fermez l'écran LCD pour éteindre cet appareil.)
- 3) Remettez en place l'adaptateur secteur, ouvrez l'écran LCD et cet appareil se rallume automatiquement.
- 3. Si les points ci-dessus ne peuvent résoudre le problème, consultez votre revendeur JVC ou le centre de services JVC le plus proche.

#### Batterie intégrée

Cet appareil est équipé d'une batterie au lithium-ion intégrée. Avant d'utiliser cet appareil. lisez attentivement les précautions suivantes :

- · Pour éviter tout accident
- ... ne pas brûler.
- me pas modifier ni démonter.
- n'exposez pas cet appareil à des températures supérieures à 60 °C. car la batterie intégrée pourrait surchauffer, exploser ou prendre feu.
- Pour éviter tout endommagement etprolonger la durée de vie utile
- ne pas soumettre à un choc inutile.
- erecharger à l'intérieur d'une plage de températurede 10°C à 35°C. Des températures basses peuvent prolonger la durée de charge, ou même dans certains cas arrêter la recharge.

Des températures élevées peuvent empêcher une charge complète, ou même dans certains cas arrêter la recharge.

- entreposer dans un endroit frais et sec. Toute exposition prolongée à de températures élevées accélérera la décharge naturelle et diminuera la durée de vie utile.
- garder le niveau de la batterie à 30 % si la batterie n'est pas utilisée pendant longtemps.

De plus, chargez complètement et ensuite déchargez la batterie complètement tous les 6 mois, puis continuez à la stocker à un niveau de 30 % de charge  $(\Box)$ .

- ... retirer l'adaptateur secteur de l'appareil lorsque vous ne vous en servez pas car certains appareils. même éteints, continuent de consommer du courant.
- ne laissez pas tomber l'appareil ou ne le soumettez pas à des chocs violents.

#### **Support d'enregistrement**

- · Veiller à suivre les directives cidessous pour éviter d'altérer ou d'endommager les données enregistrées.
	- Ne pas déformer ou laisser tomber le support d'enregistrement, ou le soumettre à une forte pression, des secousses ou des vibrations
	- Ne pas éclabousser le support d'enregistrement avec de l'eau.
	- Ne pas utiliser, remplacer ou entreposer le support d' enregistrement dans des endroits fortement exposés à de l'électricité statique ou à des parasites électriques.
	- Ne pas mettre le caméscope hors tension pendant la prise de vue, la lecture ou l'accès au support d'enregistrement.
	- Ne pas placer le support d'enregistrement à proximité d'objets possédant un fort champ magnétique ou émettant de fortes ondes électromagnétiques.
	- Ne pas ranger le support d'enregistrement dans des endroits exposés à une température élevée ou à une forte humidité.
	- Ne pas toucher les pièces métalliques.
- Lors du formatage ou de l'effacement des données du caméscope, seules les informations de gestion des fichiers sont modifiées. Les données ne sont pas complètement effacées du support d'enregistrement. Si vous souhaitez effacer complètement toutes les données, nous vous recommandons soit d'utiliser un logiciel disponible dans le commerce. spécialement concu à cet effet, soit de détruire physiquement le caméscope.

#### Écran LCD

- · Pour éviter tout endommagement de l'écran LCD. NE PAS
- le pousser trop fortement ou lui faire subir des chocs.
- placer le caméscope avec l'écran LCD en dessous.
- · Pour prolonger sa durée de vie utile
- " éviter de le frotter à l'aide d'un chiffon rugueux.

Bien que l'écran LCD ait plus de 99.99 % de pixels effectifs, 0.01 % des pixels peuvent être des points lumineux (rouge, bleu, vert) ou des taches foncées. Ce n'est pas un dysfonctionnement. Les points ne seront pas enregistrés

#### **Appareil principal**

- Pour votre sécurité. NE PAS
- ... ouvrir le boîtier du caméscope.
- ... démonter ou modifier l'appareil.
- ··· laisser pénétrer des substances inflammables, de l'eau ou des objets métalliques dans l'appareil.
- débrancher la prise d'alimentation lorsque l'appareil est allumé.
- placer des sources de flammes nues. telles que des bougies allumées, sur l'appareil.
- ... laisser s'accumuler de la poussière ou placer des objets métalliques sur la prise d'alimentation ou une prise de courant murale.
- ... insérer des objets dans le caméscope.
- Éviter d'utiliser l'appareil
- … dans des lieux exposés à de la suie ou à de la vapeur (par exemple, près d'une cuisinière).
- dans des endroits trop exposés aux chocs ou vibrations.
- ·· près d'un téléviseur.
- " près d'appareils générant des champs magnétiques ou électriques intenses (hautparleurs, antennes de diffusion, etc.).
- … dans des lieux exposés à des températures extrêmement élevées (audelà de 40 °C) ou extrêmement basses (en deçà de -10 °C).

#### • NE PAS laisser l'appareil

- ... dans des lieux exposés à des températures supérieures à 50°C
- ... dans des lieux exposés à des taux d'humidité extrêmes (en decà de 35 % ou au-delà de 80 %) avec le couvercle de thorne ouvert
- ... en plein soleil.
- ... dans une voiture hermétiquement fermée en période estivale.
- ... près d'un radiateur
- ... en hauteur, sur un téléviseur par exemple. Si l'appareil est placé en hauteur alors que le câble est raccordé. celui-ci peut être coincé et l'appareil peut tomber. Dans ce cas, il risque de ne plus fonctionner.
- · Pour protéger l'appareil, NE PAS
- ... le faire tomber ou le cogner contre des obiets durs.
- ... le soumettre à trop de chocs ou vibrations durant le transport.
- ... maintenir l'obiectif orienté vers des obiets extrêmement lumineux pendant trop longtemps.
- exposer l'objectif à la lumière directe du soleil.
- ... le balancer inutilement par la dragonne.
- ... trop balancer l'étui souple lorsque le caméscope est à l'intérieur.
- Couvrir le caméscope avec une serviette. un drap et ainsi de suite.
- · Pour éviter une chute de l'appareil
	- · Serrer la ceinture de la poignée fermement
	- Lors de l'utilisation du caméscope avec un trépied, fixer fermement l'appareil sur le trépied.

Si le caméscope se détache et tombe, il peut causer des blessures ou être endommagé.

Si un enfant utilise l'appareil, un adulte doit être présent.

Cher(e) client(e). **IUnion** européennel

Cet appareil est conforme aux directives et normes européennes en viqueur concernant la compatibilité électromagnétique et à la sécurité électrique.

Représentant européen de la société JVC KENWOOD Corporation: **IVCKENWOOD Deutschland GmbH** Konrad-Adenauer-Allee 1-11 61118 Bad Vilbel

ALL EMAGNE

### <span id="page-35-0"></span>Durée d'enregistrement/Spécifications

#### <span id="page-35-1"></span>Durée d'enregistrement vidéo approximative

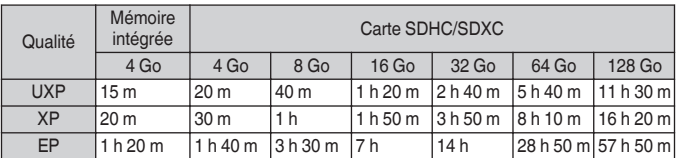

· La durée d'enregistrement est juste indicative. La durée d'enregistrement réelle peut être plus longue ou plus courte que la durée indiquée ci-dessus.

#### Caméra

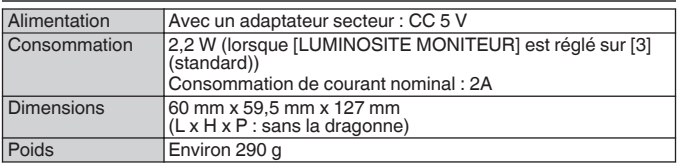

Les caractéristiques et l'apparence de ce produit sont susceptibles d'être modifiées sans préavis pour d'éventuelles améliorations.

Pour de plus amples informations, veuillez consulter le Manuel d'utilisation. http://manual3.ivckenwood.com/index.html/

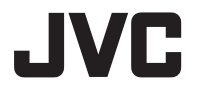

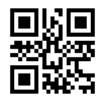

**JVC KENWOOD Corporation** 

3-12. Morivacho, Kanagawa-ku, Yokohama-shi, Kanagawa, 221-0022, JAPAN

©2017 JVC KENWOOD Corporation

0217TOH-SW-MT FU
# **JVC** Guía básica del usuario

B5A-2069-00

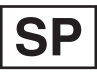

**VIDEOCÁMARA GZ-R435BE GZ-R435DF GZ-R435GE GZ-R435RE GZ-R435WE GZ-R430BE** 

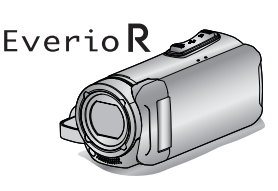

**DEUTSCH FRANCAIS FSPAÑOL** PORTUGUÊS I **ITALIANO** 

#### Guía detallada del usuario

Para más detalles sobre el funcionamiento de este producto. consulte el "Guía detallada del usuario" en el siguiente sitio web.

http://manual3.ivckenwood.com/index.html

Guía Usuario Móvil

Cuando se encuentre fuera, consulte la "Guía Usuario Móvil". La Guía Usuario Móvil puede visualizarse con un buscador estándar para la tableta

Android v iPhone.

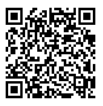

http://manual3.ivckenwood.com/mobile/eu

#### **Estimados clientes**

Gracias por haber adquirido este producto JVC.

Antes de su uso, lea las precauciones de seguridad y advertencias en p. 2 y p. 15 para garantizar un uso seguro de este producto.

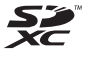

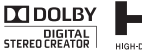

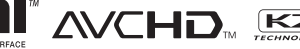

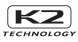

#### <span id="page-37-1"></span><span id="page-37-0"></span>NOTAS-

- La placa de valores nominales y la precaución de seguridad se encuentran en la parte inferior y/o en la parte posterior de la unidad principal.
- · La placa del número de serie se encuentra en el compartimiento de la hatería
- · La información sobre los valores nominales y las precauciones de seguridad del adaptador de CA se encuentran en la parte superior y/o inferior.

### **PRECAUCIONES:**

- · Para evitar cortocircuitos, no abra la videocámara. No hay componentes que puedan ser reparados por el usuario. Consulte con personal de servicio cualificado
- Cuando no utilice el adaptador de CA durante un largo período, le recomendamos desconectar el cable de alimentación de la toma de corriente

### PRECAUCIÓN:

Para evitar choques eléctricos o daños a la unidad, primero inserte firmemente

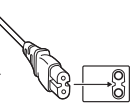

el extremo menor del cordón de alimentación en el adaptador de CA para que no se mueva. y luego enchufe el extremo mayor del cordón de alimentación en un tomacorriente de CA.

### PRECAUCIÓN·

Una batería de jones de litio incorporada se encuentra dentro de la unidad. Cuando deseche la unidad, deberá considerar los problemas medioambientales y respetar estrictamente las normas locales o leves vigentes con respecto a la eliminación de estas pilas.

#### **ADVERTENCIA-**

La videocámara con la batería instalada no debe ser expuesta a un calor excesivo. como el de la luz solar directa, el fuego, etc.

#### PRECAUCIÓN·

El enchufe de red siempre debe estar fácilmente disponible.

Betire de inmediato el enchufe de corriente si la videocámara funciona anormalmente.

#### PRECAUCIONES:

- · Asegúrese de utilizar el adaptador de CA provisto.
- No utilice el adaptador de CA provisto con otros dispositivos.

No apunte el obietivo directamente hacia el sol. Esto puede causarle lesiones en los ojos así como también fallas en los circuitos internos de la cámara. Esto también puede producir riesgo de incendio o de choque eléctrico.

#### **:PRECAUCIÓN!**

Las siguientes notas indican posibles daños a la cámara o lesiones al usuario.

El transportar o sostener la cámara por el monitor LCD puede resultar en la caída o hebinu Ralah zellet na

No utilice el trípode sobre superficies inestables o desniveladas va que la cámara puede caerse, produciendo graves daños a la misma.

#### **:PRECAUCIÓN!**

Evite conectar los cables (audio/video. etc.) a la cámara y dejar la unidad sobre el TV, va que el tropezar con uno de los cables puede derribar la cámara resultando ésta dañada

Este producto está licenciado baio la Licencia de Cartera de Patentes AVC para el uso personal de un consumidor u otros usos por los cuales no se reciba remuneración para (i) codificar vídeo conforme al estándar de AVC ("Vídeo AVC") v/o (ii) codificar vídeo AVC que fue codificado por un consumidor en el ejercicio de sus actividades personales v/ o obtenido de un proveedor de vídeo con licencia para ofrecer vídeo AVC. Ninguna licencia se otorga y ninguna licencia es implícita para ningún otro uso.

Podrá obtener información adicional en MPEG LA, L.L.C.

Visite http://www.mpegla.com

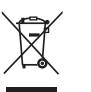

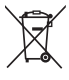

Información acerca de la eliminación de equipos eléctricos, electrónicos y baterías al final de la vida útil (aplicable a los países que havan adoptado sistemas independientes de recogida de residuos)

Los productos y las baterías con el símbolo de un contenedor con ruedas tachado no podrán ser desechados como residuos domésticos

Los equipos eléctricos, electrónicos y baterías al final de la vida útil, deberán ser reciclados en instalaciones que puedan dar el tratamiento adecuado a estos productos y a sus subproductos residuales correspondientes.

Póngase en contacto con su administración local para obtener información sobre el punto de recogida más cercano. Un tratamiento correcto del reciclaie y la eliminación de residuos avuda a conservar los recursos y evita al mismo tiempo efectos perjudiciales en la salud y el medio ambiente.

Nota: El símbolo "Pb" debaio del (contenedor con ruedas tachado) en baterías indica que dicha batería contiene plomo.

#### Realice una copia de seguridad de los datos importantes.

JVC no se responsabiliza por las pérdidas de datos. Se recomienda copiar todos los datos importantes grabados a un disco u otro medio de grabación de almacenamiento una vez cada 3 meses.

#### Recuerde que esta cámara debe usarse únicamente para fines privados.

Está prohibido cualquier uso comercial sin la autorización correspondiente. (Aunque grabe acontecimientos, tales como espectáculos o exhibiciones, para su disfrute personal, se recomienda que obtenga una autorización previa.)

#### Marcas comerciales

- El logo de AVCHD y AVCHD son marcas registradas de Panasonic Corporation y Sony Corporation.
- HDMI (Interfaz multimedia de alta definición) y el logo de

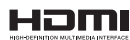

HDMI son marcas registradas o marcas comerciales de HDMI Licensing. LLC en los Estados Unidos y/u otros países.

- · Fabricado bajo licencia de Dolby Laboratories. Dolby y el símbolo de la doble D son marcas comerciales de Dolby Laboratories
- · El logo SDXC es una marca comercial de  $SD-3C$   $II C$
- · Windows® es una marca registrada o una marca comercial de Microsoft Corporation en los Estados Unidos y/o en otros países.
- . Apple, Mac, Mac OS, OS X, iMovie, iPhoto. iPhone y Safari son marcas comerciales de Apple Inc., registradas en los Estados Unidos v/u otros países.
- $\bullet$  Intel e Intel Core son marcas comerciales o marcas comerciales registradas de Intel Corporation o sus filiales en los Estados Unidos y otros países.
- Google™, Android™, YouTube™, YouTube logo v Chrome™ son marcas comerciales v/ o marcas comerciales registradas de Google **Inc.**
- Otros nombres de productos y compañías incluidos en este manual de instrucciones son marcas comerciales y/o marcas registradas de sus respectivos propietarios.
- $\bullet$  Marcas tales como  $\text{TM}$  v ® han sido omitidas en este manual.

### **QUAD PROOF**

Este producto es a prueba de agua. antipolvo, resistente a las caídas y a prueba de congelación.

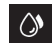

Impermeable: Equivalente a la publicación del estándar IEC 529 PX8 v IPX6 (30 minutos a profundidades de hasta 5 m)

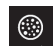

Antipolyo: Fouivalente a la publicación del estándar IEC 529

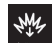

Resistente a las caídas: Esta cámara ha superado las pruebas internas de la compañía en conformidad con el método "MIL-STD-810F: 516.5 Golpes: caída contra madera contrachapada de 3 cm de grosor desde una altura de  $1.5<sub>m</sub>$ 

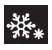

Anticongelante: Temperatura de funcionamiento permisible: -10 °C  $a + 40^\circ C$ 

Nota: Las temperaturas entre -10 °C v 0 °C reducen temporalmente el rendimiento de la batería. disminuyendo el tiempo de grabación disponible.

#### Precauciones al usar la función impermeable

- Los fallos causados por un uso incorrecto por parte del cliente no están cubiertos por la garantía.
- · Antes de utilizar el producto en el agua. asegúrese de leer y comprender la "Guía detallada del usuario".
- Cierre la tapa del terminal firmemente hasta que haga clic y confirme que el símbolo rojo se apaga completamente.
- Asequirese de que no hava ningún daño ni materia extraña adherida a la empaquetadura en el interior de la tapa.
- Utilice la videocámara en agua salada y aqua dulce a no más de 5 m de profundidad y durante menos de 30 minutos.
- No se garantiza la impermeabilidad del produçto si la videocámara es sometida a impactos, por ejemplo caídas.
- No salte al aqua ni se sumerja sosteniendo la videocámara.
- · No use la videocámara en fluios de agua fuertes, como en rápidos o bajo cascadas. La fuerte presión del aqua puede afectar el funcionamiento a prueba de agua.
- · No sumeria la videocámara en aguas termales ni en aquas con una temperatura superior a los 40 °C.

### Empañamiento en el interior del objetivo

Los modelos con la función impermeable son herméticos. Al aumentar la temperatura durante la grabación, puede producirse condensación en el interior del objetivo debido a la humedad interna.

#### Durante la grabación

Para evitar que la temperatura de esta unidad aumente. le recomendamos que use la unidad de la manera descrita a continuación

1. Evite la exposición del objetivo a la luz solar directa

Grabe en la sombra o utilice un paraguas. Mejor si puede colocar una toalla húmeda que cubra la unidad.

(2) Se recomienda el uso de un trípode.

Las largas horas de grabación mientras suieta la unidad en sus manos harán que la temperatura de la cámara aumente.

(3) Es mejor dejar la tapa del terminal abierta mientras graba.

Sin embargo, las funciones de impermeabilidad y de a prueba de golpes no funcionan baio esta condición. Tenga en cuenta el entorno cuando utilice la cámara. (No utilice una toalla húmeda).

(4) Asequrese de apagar el interruptor de alimentación cuando no esté grabando.

La alimentación se desactiva si se cierra el monitor I CD

#### Durante la carga

Se recomienda cargar la unidad en un entorno de baja humedad.

El aire húmedo del interior de la unidad puede causar condensación.

Le recomendamos que carque la unidad en una habitación sin humidificador y en una habitación con aire acondicionado durante el verano.

#### Cuando se produce el empañamiento en el interior del obietivo

Abra la tapa del terminal para reducir la temperatura, cierre la pantalla LCD y deie que la cámara repose durante un rato.

Abra la tana del terminal

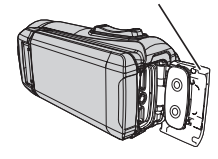

### Protección del objetivo

Existe un cristal protector delante del objetivo para proteger el mismo.

· Si el cristal de protección está sucio. límpielo utilizando un paño de limpieza comercialmente disponible.

Cristal de protección del obietivo

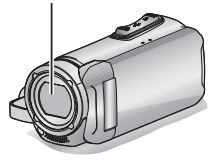

## **Contenido**

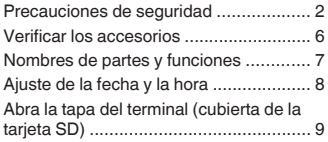

#### Introducción

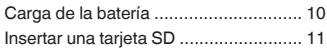

#### Grabación

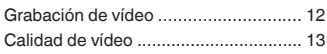

#### Reproducción

Reproducir/eliminar archivos en esta unidad ..... 14

### Información adicional

Solución de problemas/Precauciones ....... 15 Tiempo de grabación/Especificaciones ..... 18

## <span id="page-41-0"></span>**Verificar los accesorios**

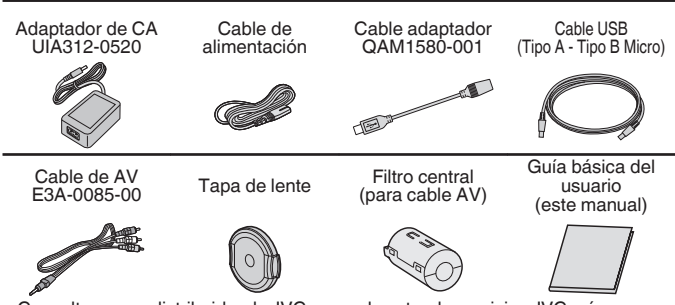

- Consulte con su distribuidor de JVC o con el centro de servicios JVC más cercano cuando compre un nuevo cable AV.
- · Coloque la tapa del objetivo cuando transporte la cámara y cuando la cámara no nai na àtaa

## <span id="page-42-0"></span>Nombres de partes y funciones

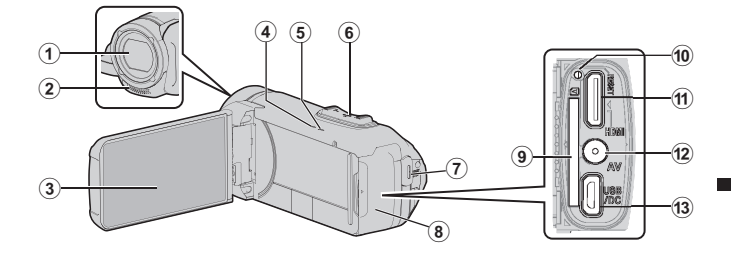

- (1) Cristal de protección del objetivo Si el cristal de protección está sucio. límpielo utilizando un paño de limpieza comercialmente disponible.
- 2 Micrófono estéreo
- 3 Monitor LCD
- 4) CHARGE Luz (cargando) (p. 10)
- 6 POWER/ACCESS Luz (alimentación/acceso)
- 6 Palanca de zoom/volumen (p. 12, 14)
- (7) Botón START/STOP (grabación de vídeo) (p. 12)
- 8 Tapa del terminal (tapa de la tarjeta SD)
- (a) Ranura para la tarieta SD (p. 11)
- 10 Botón de restablecimiento
- 10 Mini conector HDMI
- 12 Conector AV
- 13 Conector USB

#### Ajuste del filtro central

Sujete el filtro central al cable AV, como se muestra en la ilustración. El filtro central reduce la interferencia cuando se conecta esta unidad a otros dispositivos.

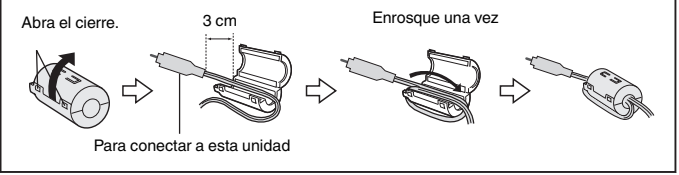

## Ajuste de la fecha y la hora

<span id="page-43-0"></span>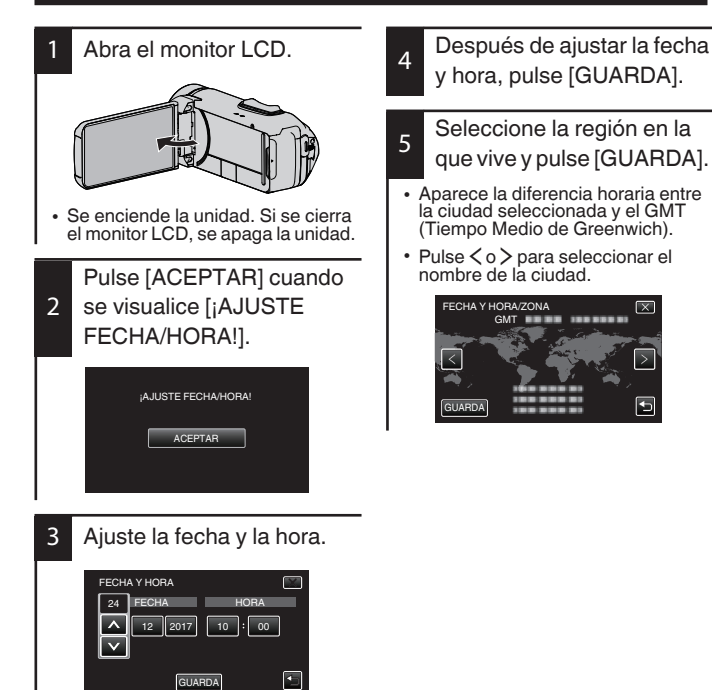

A y V aparecerán cuando se ingrese el día, el mes, el año, la hora o el minuto.

Pulse ∧ o ∨ para ajustar el valor.

• Repita este paso para ingresar el día, mes, año, hora y minuto.

 $\bf{R}$ SP

## <span id="page-44-0"></span>Abra la tapa del terminal (cubierta de la tarjeta SD)

- <span id="page-44-1"></span>1 Abra el monitor LCD.
- 2 Deslice hacia abaio el bloqueo de la tapa del terminal y deslice la tapa a un lado
- 3) Levante la tapa lentamente.

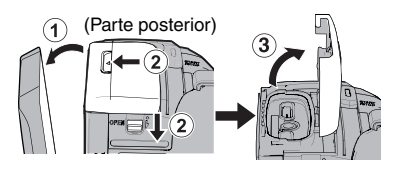

**Para cerrar** 

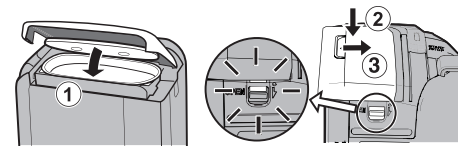

¡No está bien cerrada si la marca roja es visible!

Deie el monitor LCD abierto primero.

- (1) Gire hacia abaio la tapa lentamente mientras se asegura de que la junta impermeable gris encaja en la abertura en los terminales.
- (2) Presione toda la tapa contra la videocámara con igual fuerza y cologue firmemente la tapa por completo.
- 3) Deslice la tapa en su lugar hasta que se ojga un clic.

(La tapa no esta bien cerrada si la marca roia en el bloqueo de la tapa del terminal es visible.)

### **PRECAUCIÓN**

- No aplique fuerza excesiva al abrir o cerrar la tapa del terminal.
- · No abra ni cierre la tapa del terminal con las manos húmedas o cubiertas de tierra/arena.
- · No permita que se acumule tierra, pelusa, arena y otras substancias extrañas entre la junta impermeable y la carcasa.
- · Nunca dañe o arañe la junta impermeable ni la tapa del terminal. Si lo hace. pueden producirse filtraciones. Si la junta resulta dañada, póngase en contacto con su distribuidor JVC o centro de servicios JVC más cercano. (Se aplicarán costes).
- · Lea cuidadosamente la "Guía detallada del usuario" antes de utilizar la videocámara bajo el agua o en lugares expuestos a gotas de agua.

## <span id="page-45-0"></span>Carga de la batería

<span id="page-45-1"></span>Hay una batería incorporada en la videocámara.

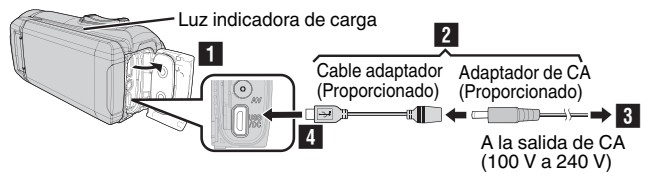

- Abra la tapa del terminal (p. 9)
- Conecte el cable del adaptador al adaptador de CA.
- Enchufe el adaptador de CA a la toma de CA (100 V a 240 V).
- Conecte el otro extremo a la toma de USB de la unidad.

### PRECAUCIÓN

- · En el momento de la compra o en caso de que la batería no sea utilizada durante un largo período de tiempo, el tiempo de carga necesario será mayor al usual. La cámara no se enciende si la carga restante de la batería es baja. En ese caso, cargue la batería durante más de 40 minutos antes de encender la alimentación
- Tiempo de carga: Aprox. 6 h 10 m (cargando a 25 °C)
- La batería no puede ser cargada en un rango de temperatura ambiente que no se encuentre entre 10 °C y 35 °C. La lámpara CHARGE no se ilumina cuando la batería no se está cargando. Si la temperatura aumenta o disminuye durante la carga, la lámpara CHARGE parpadeará lentamente y la carga se detendrá. En ese caso, retire el adaptador de CA, pulse el botón Reinicio y espere hasta que la temperatura ambiente se encuentre dentro del rango indicado anteriormente antes de cargarla nuevamente.
- · Puede grabar o reproducir vídeos durante la carga. (Sin embargo, el tiempo de carga será mayor al usual. Además, la carga restante de la batería puede disminuir dependiendo de las condiciones). Si la temperatura interna sube mientras usa la unidad, detenga la carga temporalmente. (La lámpara CHARGE se apaga).
- · Si se producen fallos (por ejemplo, sobretensión), la carga se detendrá. En ese caso, la luz CHARGE parpadea rápidamente para dar aviso.
- Cuando el tiempo de grabación se vuelve extremadamente corto incluso cuando la batería está completamente cargada, la batería debe ser reemplazada. Para obtener detalles sobre el reemplazo de la batería incorporada (sujeto a una tarifa), consulte al distribuidor JVC o al centro de servicios JVC más cercano.
- · Para obtener detalles sobre otros métodos de carga, consulte la "Guía detallada del usuario".

## <span id="page-46-0"></span>Insertar una tarjeta SD

<span id="page-46-1"></span>Los vídeos y las imágenes fijas son grabadas en la memoria integrada en los ajustes iniciales. Inserte una tarieta SD comercialmente disponible si lo desea para grabar en la tarieta SD. Para obtener detalles acerca del cambio de medios, consulte la "Guía detallada del usuario".

Etiqueta

Introduzca una tarieta SD.

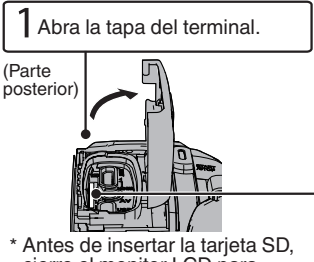

cierre el monitor LCD para apagar esta unidad.

Para extraer la tarjeta SD

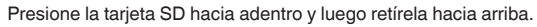

### **NOTA**

Se ha confirmado el funcionamiento con las siguientes tarjetas SD.

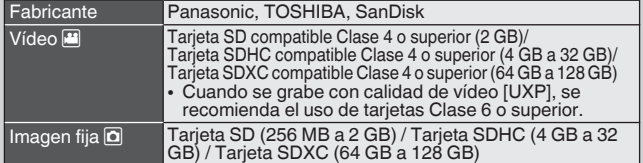

- · El uso de otras tarietas SD (incluvendo las tarietas SDHC/SDXC) que no sean las indicadas anteriormente puede provocar una falla en la grabación o la pérdida de datos.
- · No se garantiza que este equipo funcione con todas las tarjetas SD, incluso al usar las especificadas anteriormente. Algunas tarjetas SD podrían no funcionar debido a cambios de especificación, etc.
- · Para proteger los datos, no toque las terminales de la tarjeta SD.
- · Cuando utilice una tarjeta SDXC, verifique su compatibilidad con el sistema operativo de su computadora consultando Guía detallada del usuario.
- · No utilice una tarjeta miniSD ni microSD (incluso si la tarjeta se inserta en un adaptador). Si lo hace, podría provocar fallos en la videocámara.

## <span id="page-47-0"></span>Grabación de vídeo

<span id="page-47-1"></span>Puede grabar sin preocuparse por los detalles de los ajustes utilizando el modo **i.** A (automático inteligente). Los ajustes tales como la exposición y el enfogue se ajustan automáticamente para adecuarse a las condiciones de disparo. Antes de grabar una escena importante, se recomienda realizar una grabación de prueba.

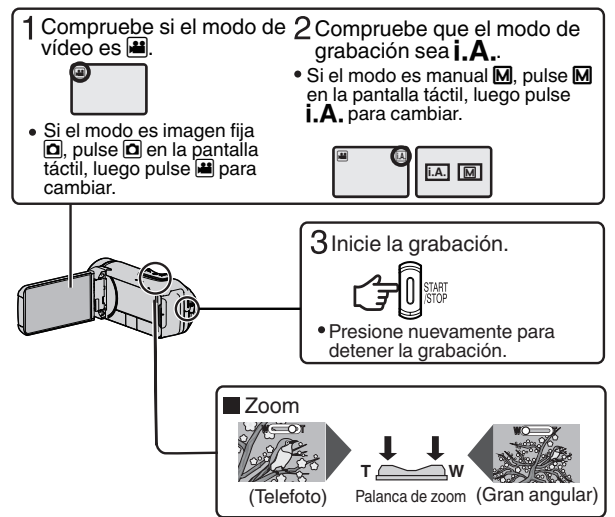

· También puede pulsar | as en la pantalla táctil para realizar una grabación. Para detener la grabación, pulse  $\bullet$  azo. Además, también puede pulsar MT para el zoom.

Indicaciones durante la grabación de vídeo

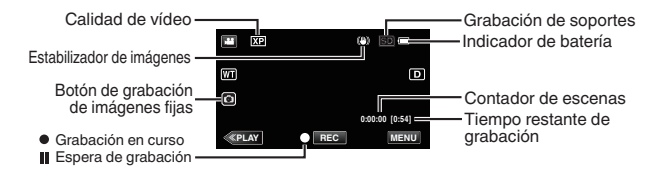

### **NOTA**

- · El tiempo estimado de grabación de la batería suministrada es de aproximadamente 2 horas 50 minutos de grabación efectiva y hasta 5 horas 10 minutos de grabación continua.
- · No extraiga la tarieta SD si la lámpara POWER/ACCESS está encendida. Es posible que los datos grabados no puedan leerse.
- · Con la operación IDESCONEXIÓN AUTOM. La cámara se apaga automáticamente si no se realiza ninguna operación durante 5 minutos, para ahorrar batería. (La unidad entra en modo de espera cuando se usa el adaptador de CA).
- · El ángulo de vista puede cambiar cuando el estabilizador de imagen se enciende o apaga.
- · Durante la grabación bajo el agua, el ruido mecánico interno (como el sonido del zoom) puede captarse fácilmente y quedar grabado. Esto no es un fallo en el funcionamiento.

## <span id="page-48-0"></span>Calidad de vídeo

Esta unidad puede grabar en alta definición (1920 x 1080). El ajuste predeterminado de [CALIDAD DE VÍDEO] es XP.

- Para cambiar la configuración
- (1) Pulse [MENU].
- 2) Pulse [CONFIG. DE GRABACIÓN].
- 3) Pulse [CALIDAD DE VÍDEO].
- 4) Pulse la calidad de vídeo que desee.

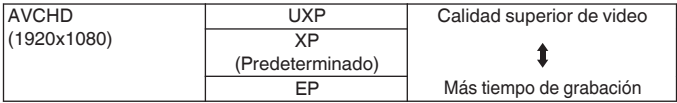

\* Para el tiempo aproximado de grabación de vídeo, consulte p. 18.

## <span id="page-49-0"></span>Reproducir/eliminar archivos en esta unidad

Seleccione y reproduzca los vídeos grabados o imágenes fijas desde la pantalla de índice (pantalla de vistas en miniatura)

<span id="page-49-1"></span>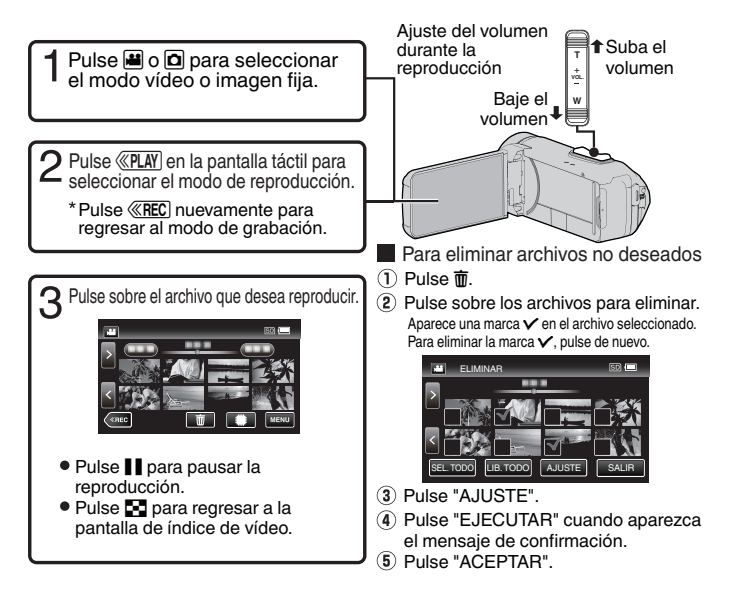

- Para capturar una imagen fija durante una reproducción
- 1) Pause la reproducción con II.
- 2) Pulse el botón START/STOP o toque <sup>®</sup> en el monitor LCD.

**NOTA** 

- · Si bien esta unidad puede utilizarse con el monitor LCD invertido y cerrado. la temperatura aumenta con mayor facilidad. Deie el monitor LCD abierto cuando utilice esta unida.
- · Es posible que la alimentación se apaque para proteger el circuito si la temperatura de esta unidad aumenta demasiado.

## <span id="page-50-1"></span>Solución de problemas/Precauciones

#### <span id="page-50-0"></span>Solución de problemas

Si tiene problemas con esta unidad. corrobore lo siguiente antes de solicitar servicio técnico

Consulte la sección "Resolución de  $\mathbf{1}$ problemas" del "Guía detallada del  $i$ 

Si tiene dificultades para operar la unidad consulte las descripciones detalladas del "Guía detallada del usuario"

http://manual3.jvckenwood.com/ index.html/

 $2.$ Esta unidad es un dispositivo controlado por microordenador. La descarga electrostática, el ruido exterior y la interferencia (de un televisor, radio, etc.) pueden provocar que la unidad no funcione correctamente.

En este caso, reinicie la unidad.

- 1. Desconecte todos los cables de esta unidad.
- 2 Pulse el "botón Reinicio" ubicado dentro de la tapa de terminales. (Antes de pulsar el botón de reinicio, cierre el monitor LCD para apagar esta unidad).
- 3) Vuelva a colocar el adaptador de CA, abra el monitor LCD y esta unidad se encenderá automáticamente
- 3 Si lo mencionado anteriormente no resuelve el problema, póngase en contacto con su distribuidor JVC o centro de servicios JVC más cercanos.

#### Batería integrada

Esta unidad está equipada con una batería integrada de ion de litio. Antes de utilizar esta unidad, asegúrese de leer las precauciones siguientes:

- · Para evitar riesgos
- ... no queme la batería.
- mo modifique ni desmonte la batería.
- ... no exponga esta unidad a temperaturas superiores a los 60 °C. va que esto podría ocasionar el recalentamiento de la batería integrada, su explosión o incendios.
- · Para evitar daños y prolongar la vida útil
- ... no la someta a sacudidas innecesarias
- ... cárquela dentro del margen de temperatura de 10°C a 35°C. A temperaturas más bajas se requiere más tiempo de carga, y en algunos casos puede que incluso se detenga la carga.

A temperaturas más altas puede resultar imposible terminar la carga, y en algunos casos puede que incluso se detenga.

- quárdela en lugar fresco y seco. La exposición prolongada a temperaturas elevadas aumentará la descarga natural y reducirá el periodo litù shiv ah
- mantenga un nivel de batería de 30% ( $\Box$ ) si la batería no se va a utilizar durante un largo periodo de tiempo. Además, carque completamente y luego cargue completamente la batería cada 6 meses v. a continuación, continúe quardándolas con un nivel de batería de 30% ( $\Box$ ).
- desenchufe el adaptador de CA de la unidad cuando no esté en uso, va que algunas máquinas usan corriente incluso estando apagadas.
- no deie caer intencionadamente el producto ni lo someta a impactos fuertes

#### Soporte de grabación

- · Asegúrese de seguir las siquientes pautas para evitar corromper o dañar los datos grabados.
	- No doble ni tire el soporte de grabación, ni lo someta a una fuerte presión, sacudidas o vibraciones.
	- · No salpique el soporte de grabación con agua.
	- · No utilice, reemplace o almacene el soporte de grabación en lugares expuestos a una fuerte electricidad estática o a perturbaciones eléctricas.
	- · No apaque la cámara durante la filmación, reproducción, o cuando accede al medio de grabación.
	- · No acerque el soporte de grabación a objetos que tengan un fuerte campo magnético o que emitan fuertes ondas electromagnéticas.
	- · No almacene el soporte de grabación en ubicaciones expuestas a altas temperaturas o a un alto grado de humedad.
	- · No toque las partes metálicas.
- Cuando se vavan a formatear o borrar datos usando la videocámara, solo se cambiará la información de administración del archivo. Los datos no se borran completamente del medio de grabación. Si desea borrar completamente todos los datos. recomendamos usar software comercial diseñado especialmente para ese propósito, o destruir físicamente la videocámara.

#### **Monitor LCD**

- · Para prevenir daños en el monitor LCD. NO
- presione con demasiada fuerza y evite los golpes.
- e cologue la cámara con el monitor LCD hacia abaio.
- · Para prolongar la vida útil
- evite frotarla con un trapo basto.

Si bien la pantalla del monitor LCD tiene más de 99,99 % píxeles efectivos, es posible que el 0.01 % de los píxeles sean manchas brillantes (rojas, azules, verdes) o manchas oscuras. Esto no debe considerarse un mal funcionamiento. Las manchas no se grabarán.

#### **Equipo principal**

- Por sequridad, NO DEBE
- ... abrir el chasis de la cámara.
- ... desmontar o modificar el equipo.
- permitir que productos inflamables, aqua u objetos metálicos entren en el equipo.
- " desconecte la fuente de alimentación mientras la alimentación está activada.
- ... colocar sobre el aparato ninguna fuente de llama sin protección, tales como velas encendidas.
- ... dejar que polvo u objetos metálicos se adhieran al enchufe de alimentación o al tomacorriente de CA.
- ... insertar ningún objeto en la cámara.
- Evite utilizar este aparato
- ... en lugares con hollín o vapor, por eiemplo, cerca de una cocina.
- ... en lugares sometidos a sacudidas o vibraciones excesivas.
- ... cerca de un televisor.
- ... cerca de aparatos que generen campos magnéticos o eléctricos fuertes (altavoces, antenas de emisión, etc.).
- en lugares sometidos a temperaturas extremadamente altas (superiores a 40 °C) o extremadamente baias (inferiores a  $-10^{\circ}$ C).

#### · NO deie el aparato

- en lugares donde la temperatura supera  $\log 50^{\circ}$ C
- ... en lugares con humedad extremadamente baia (inferior al 35 %) o extremadamente alta (superior al 80 %) con la tapa de terminales abierta.
- ... baio luz solar directa.
- ... en un coche cerrado en verano
- ... cerca de una calefacción.
- ... en lugares elevados, como encima de un televisor. La colocación del aparato en un lugar elevado mientras un cable está conectado puede provocar averías si alquien tropieza con el cable y el aparato cae al suelo
- · Para proteger el aparato, NO DEBE
- deiar caer el aparato ni golpearlo contra obietos duros.
- ... someterlo a sacudidas o vibración excesiva durante su transporte.
- ... mantener el obietivo dirigido hacia obietos demasiado brillantes durante largos periodos.
- ... exponer el obietivo a la luz solar directa.
- ... balancearlo excesivamente cuando utilice la correa de mano.
- ... halancear demasiado la bolsa de la cámara con la cámara dentro.
- Cubra la videocámara con una toalla. paño o similar.
- · Para evitar que se caiga la unidad
	- · Aiuste bien la correa de mano.
	- · Si utiliza la cámara con un trípode, fije bien la cámara en el trípode.

Si se le cae la cámara, puede herirse usted y dañarse la cámara.

Si un niño utiliza la unidad, un adulto deberá quiarle.

Apreciado cliente, [Unión Europea] Este aparato cumple con las normativas y normas europeas respecto a la seguridad eléctrica y a la compatibilidad electromagnética.

El representante europeo de **JVC KENWOOD Corporation es:** JVCKENWOOD Deutschland GmbH Konrad-Adenauer-Allee 1-11 61118 Bad Vilbel AL FMANIA

## <span id="page-53-0"></span>Tiempo de grabación/Especificaciones

#### <span id="page-53-1"></span>Tiempo estimado de grabación de vídeo

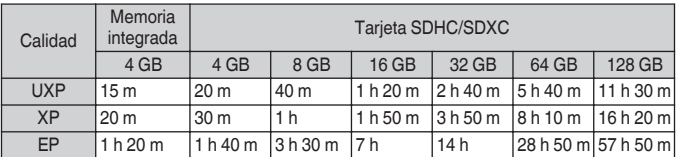

· El tiempo de grabación es sólo una guía. El tiempo real de grabación puede ser mayor o menor que el tiempo indicado arriba.

#### Cámara

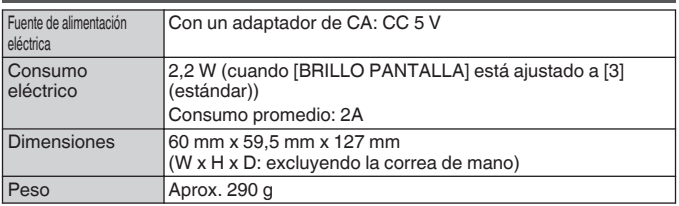

Las especificaciones y el aspecto de este producto están sujetos a cambios sin previo aviso

Para obtener más información, consulte la Guía detallada del usuario. http://manual3.ivckenwood.com/index.html/

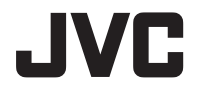

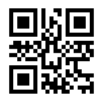

#### **JVC KENWOOD Corporation**

3-12. Morivacho, Kanagawa-ku, Yokohama-shi, Kanagawa, 221-0022, JAPAN

©2017 JVC KENWOOD Corporation

0217TOH-SW-MT FU

## B5A-2069-00 **JVC** Guia Básico do Utilizador

**CÂMARA DE VÍDEO GZ-R435BE GZ-R435DF GZ-R435GE GZ-R435RE GZ-R435WE GZ-R430BE** 

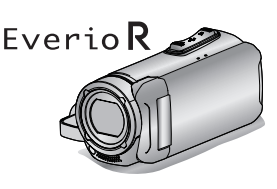

**DEUTSCH FRANCAIS FSPAÑOL** PORTUGUÊS I **ITALIANO** 

#### Guia Detalhado do Guia Utiliz, Móvel **Utilizador** Para mais detalhes sobre como utilizar Quando estiver no exterior, consulte este produto, consulte o "Guia o "Guia Utiliz. Móvel". O Guia Utiliz. Detalhado do Utilizador" na página Móvel pode ser visualizado com um Web sequinte. navegador padrão para tablet Android e iPhone

http://manual3.jvckenwood.com/mobile/eu

#### **Estimados Clientes**

Obrigado por ter adquirido este produto JVC. Antes de o utilizar, por favor leia as Precauções de Segurança na p. 2 e na p. 15 para garantir uma utilização segura deste produto.

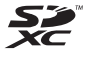

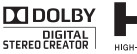

http://manual3.ivckenwood.com/index.html

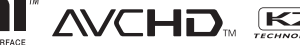

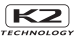

## <span id="page-55-1"></span>Precauções de segurança

#### <span id="page-55-0"></span>NOTAS-

- · A placa de especificações e as precauções de segurança encontramse na base e/ou parte de trás da unidade principal.
- · A placa do número de série encontra-se no transportador da bateria.
- · As informações sobre a tensão e precauções de segurança do adaptador CA encontram-se nos seus lados superior e/ou inferior.

### PRECAUCÕES:

- · Para evitar um choque eléctrico, não abra a caixa. No interior da câmara não existem pecas que possam ser reparadas pelo utilizador. As reparações só devem ser efectuadas por técnicos qualificados.
- Se não tencionar utilizar o adaptador CA durante muito tempo, desligue o cabo de alimentação da tomada de CA.

### PRECAUCÃO:

Para evitar choques eléctricos ou avarias na câmara, introduza primeiro a extremidade

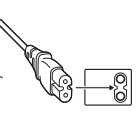

pequena do cabo de alimentação no adaptador CA, até ficar bem presa, e depois lique a extremidade maior do cabo de alimentação à tomada de CA.

### PRECAUCÃO:

Dentro da unidade está uma bateria de iões de lítio incorporada. Quando deitar fora a unidade, deve ter em consideração os problemas ambientais e as regras ou leis locais acerca da forma de se desfazer destas baterias devem ser respeitadas rigorosamente.

#### **AVISO-**

A câmara de vídeo com a bateria instalada não deve ser exposta a calor excessivo, tal como luz solar directa, fogo ou semelhantes.

### PRECAUCÃO:

A ficha de alimentação deve permanecer prontamente utilizável.

.<br>Retire imediatamente a ficha de alimentação se a câmara de vídeo funcionar de modo irregular.

### PRECAUCÕES:

- · Certifique-se de que utiliza o adaptador de CA fornecido.
- · Não utilize o adaptador de CA fornecido com outros dispositivos.

Não aponte a objectiva para o sol. Se o fizer, pode ferir os olhos ou avariar os circuitos internos. Também há o risco de incêndio ou choque eléctrico.

#### PRECAUCÃO!

As notas abaixo referem situações que podem provocar ferimentos no utilizador e danos na câmara.

Se transportar ou pegar na câmara pelo ecrã LCD. pode deixá-la cair ou avariá-la. Não utilize um tripé sobre uma superfície instável ou desnivelada. Pode inclinar-se e avariar gravemente a câmara.

#### PRECAUCÃO!

Não deve ligar os cabos (Áudio/Vídeo. etc.) à câmara e deixá-la em cima de um televisor, pois se alguém tropeçar nos cabos a câmara pode cair e avariar-se.

Este produto está licenciado pela Licenca de Portfólio de Patente AVC para o uso pessoal de um consumidor ou outros usos pelos quais não receba remuneração para (i) codificar vídeo em conformidade com a norma AVC ("Vídeo AVC") e/ou (ii) descodificar vídeo AVC que foi codificado por um consumidor envolvido numa actividade pessoal e/ou que tenha sido obtido a partir de um fornecedor de vídeo licenciado para fornecer Vídeo AVC. Não é concedida nem deve considerar-se implícita qualquer licenca para quaisquer outros **LISOS** 

Pode obter mais informações em MPEG LA. L.L.C.

Consultar http://www.mpegla.com

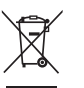

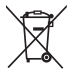

Informação sobre a forma de deitar fora Velho Equipamento Eléctrico. Electrónico e Baterias (aplicável nos países que adoptaram sistemas de recolha de lixos separados).

Produtos e baterias com o símbolo (caixote do lixo com um X) não podem ser deitados fora junto com o lixo doméstico.

Equipamentos velhos eléctricos. electrónicos e baterias deverão ser reciclados num local capaz de o fazer bem assim como os seus subprodutos.

Contacte as autoridades locais para se informar de um local de reciclagem próximo de si. Reciclagem e tratamento de lixo correctos aiudam a poupar recursos e previnem efeitos prejudiciais na nossa saúde e no ambiente.

Note: o símbolo "Pb" abaixo do símbolo em baterias indica que esta bateria contém chumbo

#### Faca uma cópia de segurança de dados gravados importantes

A JVC não se responsabiliza por dados perdidos. Recomenda-se copiar os seus dados gravados importantes para um disco ou para outro suporte de gravação para os poder guardar de 3 em 3 meses.

#### Lembre-se de que esta câmara só se destina a utilização por consumidores privados.

São proibidas todas as utilizações comerciais não autorizadas. (Mesmo que grave um evento como um espectáculo, actuação ou exibição para divertimento pessoal tem de obter uma autorização prévia.)

#### Marcas comerciais

- Os logótipos AVCHD e AVCHD são marcas comerciais da Panasonic Corporation e Sony Corporation.
- A indicação HDMI (High-Definition Multimedia Interface)

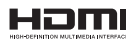

e o logótipo HDMI são marcas comerciais registadas ou marcas comerciais da HDMI Licensing, LLC nos Estados Unidos e/ou noutros países.

- · Fabricado sob licenca da Dolby Laboratories. Dolby e o símbolo de dois Ds são marcas comerciais da Dolby Laboratories.
- $\bullet$  O logótipo SDXC é uma marca registada de SD-3C. LLC.
- · Windows® é uma marca registada ou uma marca comercial da Microsoft Corporation nos Estados Unidos e/ou outros países.
- Apple. Mac. Mac OS. OS X. iMovie. iPhoto e iPhone e Safari são marcas comerciais da Apple Inc., registadas nos E.U.A. e noutros países.
- · Intel e Intel Core são marcas comerciais ou marcas registadas da Intel Corporation ou das suas filiais nos Estados Unidos e noutros países.
- Google™. Android™. YouTube™. o logótipo YouTube e Chrome™ são marcas comerciais e/ou marcas registadas da Google Inc.
- Outros nomes de produtos e empresas incluídos neste manual de instruções são marcas comerciais e/ou marcas comerciais registadas dos seus respectivos proprietários.<br>• Símbolos como ™ e ® foram omitidos neste
- manual

### **QUAD PROOF**

Esta unidade encontra-se equipada com produtos à prova de áqua. à prova de pó, à prova de queda e à prova de congelamento.

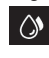

A prova de água: Equivalente à Norma IEC publicação 529 IPX8 e IPX6 (30 minutos em profundidades até 5 m)

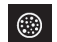

À prova de pó: Equivalente à Norma IEC publicação 529 IP5X

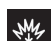

À prova de queda: Esta câmara passa e está em conformidade com o "Método MIL-STD-810F: Choque 516.5: cair em contraplacado de 3 cm de espessura de uma altura de  $1.5<sub>m</sub>$ 

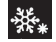

#### À prova de congelamento:

Temperatura de funcionamento permitida: -10  $^{\circ}$ C a +40  $^{\circ}$ C Nota: Temperaturas entre -10 °C e 0 °C diminuem temporariamente o desempenho da bateria. reduzindo o tempo disponível para a gravação.

#### Precauções para a função à prova de água

- O mau funcionamento devido a uso indevido por parte do cliente não está coberto pela garantia.
- · Antes de utilizar na água, leia e compreenda as "Guia Detalhado do Utilizador".
- · Feche a tampa do terminal até se ouvir um clique e confirme que o sinal vermelho se apaga completamente.
- Certifique-se de que não existe qualquer dano ou material estranho junto à embalagem dentro da tampa.
- Use a câmara de vídeo em água salgada e água doce a não mais de 5 m de profundidade ou não durante mais de 30 minutos.
- · A impermeabilidade não pode ser garantida se a câmara de vídeo for sujeita a impactos, tais como quedas.
- · Não salte nem mergulhe para a água segurando a câmara.
- · Não utilize a câmara em fluxos de água fortes como em rápidos ou sob quedas de água. A forte pressão de água pode incapacitar o desempenho à prova de água.
- · Não merquihe a câmara de vídeo em termas ou água de 40 °C ou mais.

### Embaciamento dentro da Objetiva

Os modelos com função à prova de água são estangues. Quando a temperatura sobe durante a gravação, pode ocorrer condensação dentro da objetiva devido à humidade interna.

#### Durante a gravação

Para prevenir a subida de temperatura desta unidade, recomendamos que use a unidade das seguintes formas.

(1) Evite a exposição frequente à luz solar direta

Grave à sombra ou use um quarda-chuva. Seria ainda melhor se pudesse manter uma toalha molhada a cobrir a unidade.

(2) É recomendado o uso de um tripé.

Longas horas de gravação enguanto segura a unidade nas mãos irá causar a subida de temperatura da unidade.

(3) É melhor deixar a tampa do terminal aberta enguanto grava.

No entanto, as funcionalidades à prova de água, à prova de poeira e à prova de choque não funcionam nesta condição. Tenha em conta o ambiente ao usar a câmara. (Não utilize uma toalha molhada.)

(4) Certifique-se de que desliga a unidade quando não estiver a gravar.

A alimentação é desligada guando fechar o ecrã LCD.

#### Durante o carregamento

Recomenda-se que carregue a unidade num ambiente de baixa humidade.

O ar húmido dentro da unidade pode causar condensação.

Recomendamos que carreque a unidade numa divisão onde não haja humidificadores em uso e numa divisão com ar condicionado durante o Verão.

#### Quando o embaciamento ocorre dentro da obietiva

Abra a tampa do terminal para reduzir a temperatura, feche o monitor LCD e deixe a câmara como está durante algum tempo.

Abra a tampa do terminal

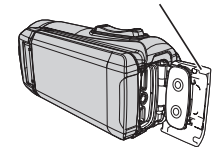

### Proteger a Objetiva

Existe um vidro de proteção em frente à objetiva para a proteger.

· Se o vidro de proteção estiver suio, limpe usando um pano de limpeza comercialmente disponível.

#### Vidro de proteção da objetiva

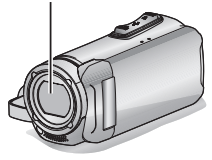

## **Conteúdos**

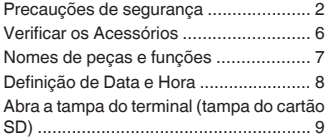

#### Informações essenciais

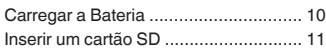

#### Gravação

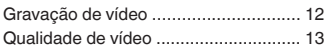

### Reproducão

Reproduzir/Eliminar Ficheiros neste 

#### Mais Informações

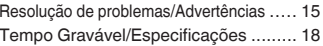

## <span id="page-59-0"></span>**Verificar os Acessórios**

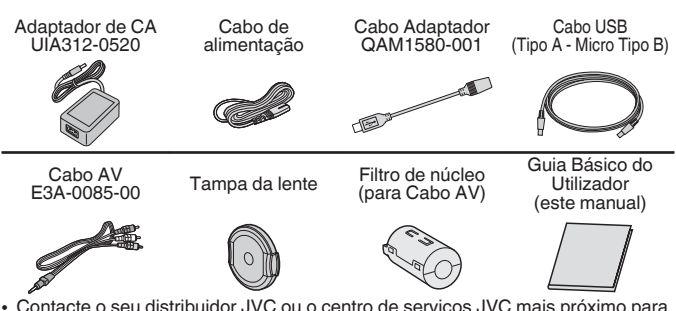

- · Contacte o seu distribuidor JVC ou o centro de servicos JVC mais próximo para comprar um novo cabo AV.
- · Monte a tampa da objetiva quando transportar a câmara e quando a câmara não estiver em uso.

## <span id="page-60-0"></span>Nomes de peças e funções

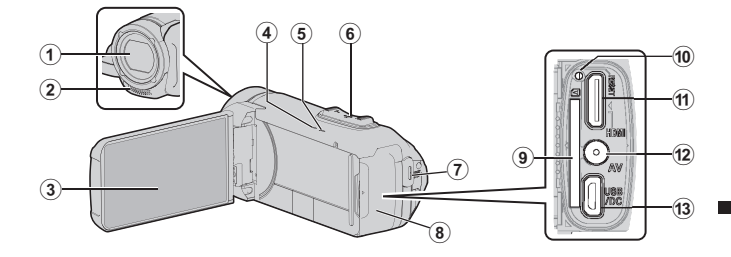

- 11 Vidro de Proteção da Objetiva Se o vidro de proteção estiver suio. limpe usando um pano comercialmente disponível.
- 2 Microfone estéreo
- 3 Ecrã LCD
- 4 CHARGE Lâmpada (Carregamento)  $(p. 10)$
- (5) POWER/ACCESS Lâmpada (Alimentação/Acesso)
- 6 Selector de zoom/volume (p. 12,  $14)$
- (7) Botão START/STOP (gravação de vídeo)  $(p. 12)$
- (8) Tampa do Terminal (Tampa do Cartão SD)
- (a) Ranhura para cartão SD (p. 11)
- 10 Botão Restaurar
- 10 Mini-conector HDMI
- 12 Conector AV
- 13 Conector USB

#### Colocar o Filtro Core

Cologue o filtro core no cabo AV como indicado na imagem. O filtro core reduz as interferências quando este aparelho é ligado a outros dispositivos.

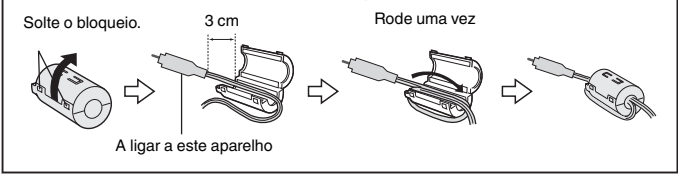

## <span id="page-61-0"></span>Definição de Data e Hora

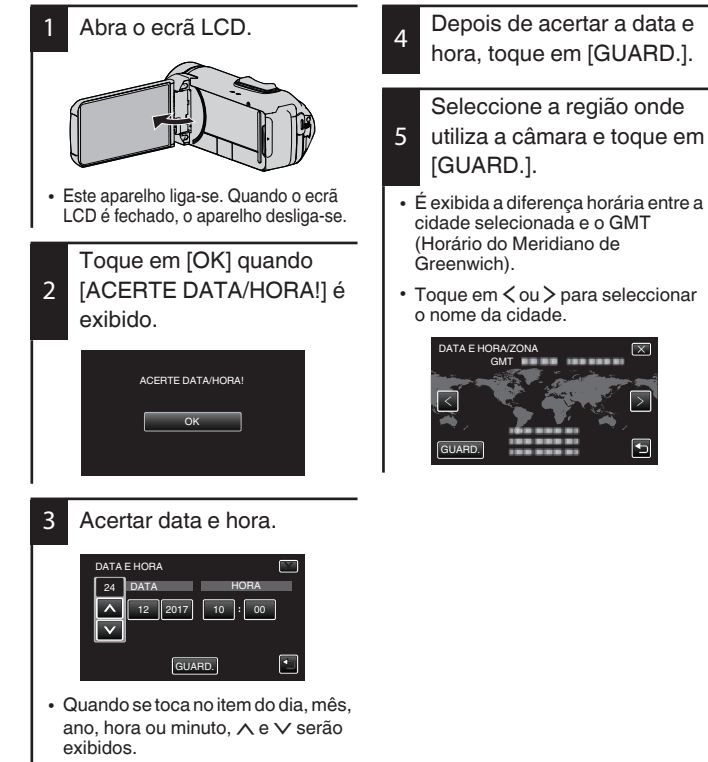

Toque em ∧ ou ∨ para ajustar o valor

· Repita este passo para inserir o dia, mês, ano, hora e minutos.

 $\bf{R}$ PT

## <span id="page-62-0"></span>Abra a tampa do terminal (tampa do cartão SD)

- <span id="page-62-1"></span>1 Abra o ecrã LCD.
- (2) Deslize o bloqueio da tampa do terminal e deslize a tampa para o lado
- 3) Abra a tampa lentamente.

(Parte de trás) ি

■ Para fechar

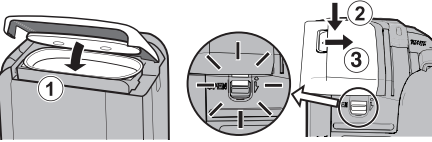

Não está adequadamente fechada se a marca vermelha estiver visível!

Deixe o ecrã LCD abrir primeiro.

- (1) Vire a tampa para baixo lentamente enguanto se certifica de que o vedante cinzento à prova de áqua cabe na abertura nos terminais.
- (2) Prima toda a tampa contra a câmara usando a mesma forca e instale a tampa firme e completamente.
- (3) Deslize a tampa até se ouvir a encaixar.

(A tampa não está fechada adequadamente se a marca vermelha no bloqueio da tampa do terminal for visível.)

### **AVISO**

- · Não exerca demasiada forca ao abrir ou fechar a tampa do terminal.
- · Não abrir ou fechar a tampa do terminal com as mãos molhadas ou cobertas de suiidade/areia.
- · Não permita que se acumulem sujidade, pó, pelos, areia e outras substâncias estranhas entre o vedante à prova de áqua e a caixa.
- · Nunca danifique ou arranhe o vedante à prova de água e a tampa do terminal. Fazê-lo pode resultar em fugas. Se o vedante estiver danificado, contacte o seu Centro de Assistência JVC mais próximo para substituição. (São aplicadas taxas.)
- · Leia o "Guia Detalhado do Utilizador" atentamente antes de utilizar a câmara debaixo de água ou em locais expostos a gotas de água.

## <span id="page-63-0"></span>Carregar a Bateria

<span id="page-63-1"></span>A bateria está incorporada na câmara.

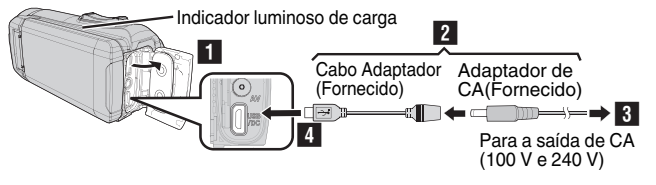

- Abra a tampa do terminal (p. 9)
- Conecte o Cabo do Adaptador ao Adaptador de CA.
- Lique o adaptador de CA à tomada de CA (100 V a 240 V).
- Conecte a outra extremidade à entrada USB na Unidade.

### **AVISO**

- · No momento da compra ou no caso da bateria não ser usada por um longo período de tempo, o tempo de carregamento será superior ao habitual. A câmara não se liga se a carga restante na bateria for fraca. Neste caso, carreque a bateria durante mais de 40 minutos antes de ligar a alimentação.
- Tempo de carga: Aprox.  $\ddot{6}$  h 10 m (ao carregar a 25 $^{\circ}$ C)
- A bateria não pode ser carregada fora do intervalo de temperatura ambiente de 10°C a 35°C. O indicador luminoso CHARGE não se acende quando a bateria não está a ser carregada. Se a temperatura aumentar ou diminuir durante o carregamento, o indicador luminoso CHARGE pisca lentamente e o carregamento para. Neste caso, remova o adaptador de CA, carreque no botão Reiniciar e aquarde até que a temperatura ambiente esteja dentro do intervalo indicado acima antes de carregar novamente.
- Pode gravar ou reproduzir vídeos durante o carregamento. (contudo, o tempo de carregamento será mais longo que o normal. Para além disso, a carga restante da bateria pode diminuir de acordo com as condições.) Se a temperatura interna aumentar ao utilizar a unidade, interrompa o carregamento temporariamente. (O indicador luminoso CHARGE desliga-se.)
- · Se ocorrerem avarias (como sobretensão), o carregamento para. Ñeste caso, o<br>indicador luminoso CHARGE pisca rapidamente como forma de aviso.
- · Quando o tempo de gravação se torna extremamente curto mesmo quando a bateria está completamente carregada, a bateria precisa de ser substituída. Para detalhes sobre a substituição da bateria incorporada (sujeito a uma taxa), contacte o seu centro de assistência JVC mais próximo.
- Para mais detalhes sobre outros métodos de carregamento, por favor, consulte o "Guia" Detalhado do Utilizador"

## <span id="page-64-0"></span>Inserir um cartão SD

<span id="page-64-1"></span>Os vídeos e as imagens fixas são gravadas para a memória incorporada nas definições iniciais. Insira um cartão SD comercialmente disponível se quiser gravar para o cartão SD. Para mais detalhes sobre alterar o suporte, por favor, consulte o "Guia Detalhado" do Hilizador"

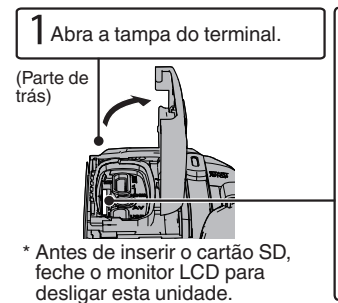

Remover o cartão SD

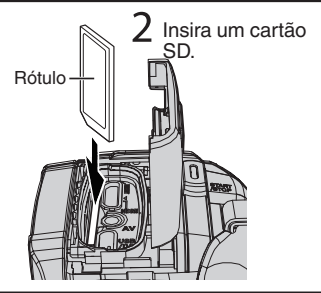

Empurre o cartão SD para dentro uma vez e depois puxe-o para fora.

### **NOTA**

As operações são confirmadas nos sequintes cartões SD.

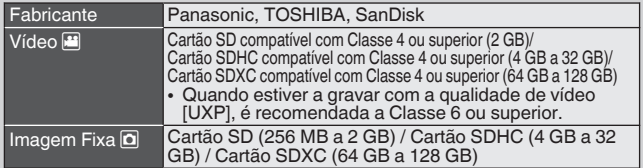

- · Utilizar cartões SD (incluindo cartões SDHC/SDXC) diferentes dos indicados acima pode resultar em falhas de gravação ou perdas de dados.
- · Não garantimos que este aparelho funcione com todos os cartões SD, mesmo quando utilizando os especificados anteriormente. Alguns cartões SD podem não funcionar devido a alterações de especificação, etc.
- · Para proteger os dados, não toque nos terminais do cartão SD.
- · Quando utilizar um cartão SDXC, verifique a compatibilidade do mesmo com o SO do seu computador consultando o Guia Detalhado do Utilizador.
- · Não use um cartão miniSD ou microSD (mesmo se o cartão estiver inserido num adaptador). Pode causar avaria na câmara.

## <span id="page-65-0"></span>Gravação de vídeo

Pode fazer gravações sem se preocupar com os detalhes de definição, utilizando o modo **j. A.** (Auto Inteligente). Definições como exposição e foco serão ajustadas<br>automaticamente para se adeguarem às condições de gravação.

<span id="page-65-1"></span>Antes de gravar uma cena importante, recomenda-se que realize uma gravação de teste

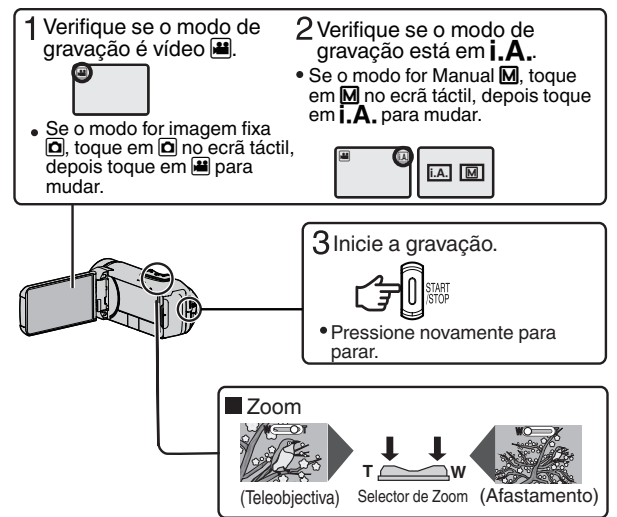

· Também pode tocar em II azo no ecrá táctil para gravar. Para parar a gravação, toque em ● **DE**. Adicionalmente, também pode tocar em **W** para utilizar o zoom.

■ Indicações durante a gravação de vídeo

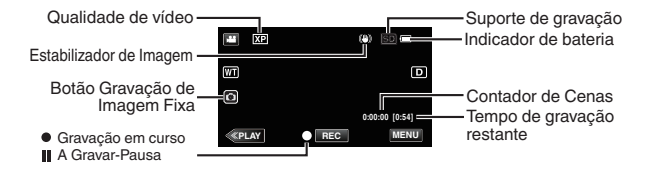

### **NOTA**

- · O tempo de gravação estimado da bateria fornecida é de aproximadamente 2 horas e 50 minutos de gravação real e até 5 horas e 10 minutos de gravação contínua.
- Não retire o cartão SD se o indicador luminoso POWER/ACCESS estiver aceso. Os dados gravados podem tornar-se ilegíveis.
- · Com a operação [DESLIGAR AUTO], a câmara desliga-se automaticamente se não forem realizadas operações durante 5 minutos, por forma a conservar energia. (A unidade entra no modo de espera quando o adaptador de CA é utilizado.
- · O ângulo de visão pode alterar-se guando o estabilizador de imagem é desligado.
- Ao gravar debaixo de água, o ruído mecânico interno (tal como o som do zoom) pode ser facilmente percecionado e gravado. Isto não é uma avaria.

## <span id="page-66-0"></span>Qualidade de vídeo

Esta unidade pode realizar gravações em alta definição (1920x1080). A definicão padrão de [QUALIDADE DE VÍDEO] é XP.

- Para alterar a definição
- (1) Toque em [MENU].

2 Toque em IDEFIN, DE GRAVAÇÃOI.

3) Toque em [QUALIDADE DE VÍDEO].

(4) Toque na qualidade de vídeo desejada.

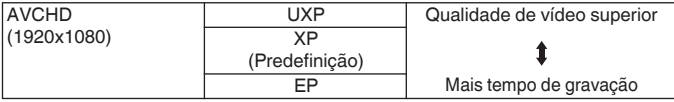

Para conhecer o tempo de gravação aproximado, consulte p. 18.

### <span id="page-67-0"></span>**Reproduzir/Eliminar Ficheiros neste Aparelho**

<span id="page-67-1"></span>Seleccione e reproduza os vídeos ou as imagens fixas gravadas a partir de um ecrã de índice (visualização de miniaturas)

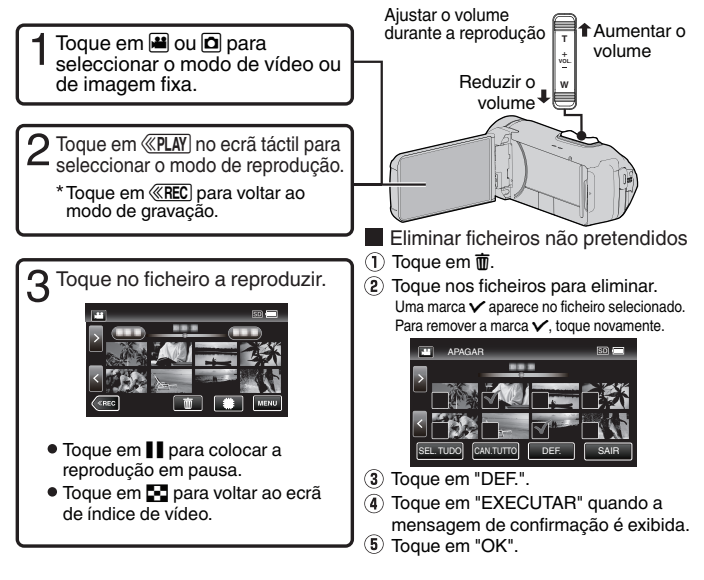

- Para capturar uma imagem fixa durante a reprodução
- $(1)$  Pause a reprodução com  $\blacksquare$ .
- 2 Prima o botão START/STOP ou toque em @ no LCD.

**NOTA** 

- · Embora este aparelho possa ser utilizado com o ecrã LCD virado e fechado. a temperatura aumenta mais facilmente. Deixe o ecrá LCD aberto quando utilizar este aparelho.
- · A alimentação pode desligar-se para proteger o circuito se a temperatura deste aparelho subir demasiado.

## <span id="page-68-1"></span>Resolução de problemas/Advertências

#### <span id="page-68-0"></span>Resolução de problemas

Se surgirem problemas com este aparelho, verifique o sequinte antes de requerer uma assistência.

Consulte a seccão "Resolucão de  $\blacksquare$ problemas" no "Guia Detalhado do Hilizador"

Se tiver dificuldades de operação com este anarelho, consulte as descrições detalhadas no "Guia Detalhado do Utilizador".

http://manual3.ivckenwood.com/ index.html/

 $2.$ Este aparelho é controlado por um microcomputador. As descargas electrostáticas, ruídos externos e interferências (de uma televisão. rádio, etc.) podem impedir o seu funcionamento correcto.

> Se for esse o caso, reinicie o aparelho.

- 1 Remova todos os cabos desta ahahinu
- (?) Prima o "botão Reiniciar" localizado dentro da tampa do terminal. (Antes de premir o botão reiniciar, feche o monitor LCD para desligar esta unidade.)
- 3) Recoloque o adaptador de CA. abra o monitor LCD e esta unidade ligar-se-á automaticamente.
- 3. Se os passos indicados acima não solucionarem o problema, contacte o seu representante JVC ou o centro de assistência JVC mais próximo.

#### Bateria incorporada

Esta unidade está equipada com uma bateria de iões de lítio incorporada. Antes de utilizar esta Unidade, leja as sequintes precauções de sequrança:

- Para evitar acidentes
- ... não queime.
- ... não modifi que nem desmonte.
- ... não exponha esta Unidade a temperaturas superiores a 60 °C porque a bateria incorporada pode sobreaguecer, explodir ou provocar um incêndio.
- · Para evitar danos e prolongar a vida útil
- ... não a suieite a choques desnecessários.
- ... carregar dentro do intervalo de temperatura de 10°C a 35°C. As temperaturas mais frias requerem mais tempo para um carregamento completo ou, em alguns casos, este é totalmente interrompido.

As temperaturas mais quentes impedem um carregamento completo ou, em alguns casos, este é totalmente interrompido.

- quarde-a num local frio e seco. A exposicão prolongada a altas temperaturas aumenta a descarga natural e diminui a vida útil da bateria.
- mantenha um nível de bateria de 30% (I) se não pretender utilizar a bateria durante um longo período de tempo.

Adicionalmente, carreque totalmente e posteriormente descarregue totalmente a bateria de 6 em 6 meses. continuando depois a guardá-la com um nível de bateria de 30% ( $\Box$ ).

- quando não estiver a ser utilizado. remova o adaptador de CA da unidade, já que alguns equipamentos mantêm a corrente eléctrica mesmo depois de desligados.
- não deixe cair o aparelho intencionalmente nem o suieite a impactos fortes.

#### Suporte de gravação

#### · Siga as indicações abaixo para evitar corromper ou danifi car dados gravados.

- · Não dobre nem deixe cair o suporte de gravação nem o exponha a vibrações, pressões ou sacudidelas fortes.
- · Não salpique o suporte de gravação com água.
- · Não utilize, substitua nem quarde o suporte de gravação em locais expostos a electricidade estática forte ou ruído eléctrico.
- · Não deslique a alimentação da câmara durante a filmagem. reprodução ou quando aceder ao suporte de gravação.
- · Não cologue o suporte de gravação iunto a objectos que gerem campos magnéticos fortes ou emitam ondas electromagnéticas.
- · Não quarde o suporte de gravação em locais muito húmidos ou com altas temperaturas.
- · Não toque nas partes de metal.
- Ao formatar ou apagar dados utilizando a câmara de vídeo, apenas a informação de administração de ficheiro é alterada. Os dados não são completamente apagados do suporte de gravação. Se pretender apagar completamente os dados, recomendamos a utilização de um software comercialmente disponível que seja especificamente concebido para esse fim. ou então a destruição física da câmara de vídeo.

#### Ecrã LCD

- · Para evitar danifi car o ecrã LCD. NÃΩ
- "faça pressão sobre ele, nem o sujeite a choques.
- … pouse a câmara com o LCD por baixo.
- Para prolongar a vida útil
- evite limpá-lo com um pano rugoso.

Embora o ecrã LCD tenha mais de 99.99% de pixéis efectivos. 0.01% dos pixéis podem ser pontos brilhantes (vermelhos azuis verdes) ou pontos escuros. Isto não é uma avaria. Os pontos não serão gravados

#### **Unidade principal**

- · Por razões de segurança, NÃO
- ... abra a estrutura da câmara.
- ... desmonte nem modifique a unidade.
- ... deixe que se introduzam na unidade substâncias inflamáveis, água ou objectos metálicos.
- deslique a fonte de alimentação enquanto a energia está ligada.
- ... cologue fontes de chama viva, tais como velas acesas, em cima do aparelho.
- ... deixar pó ou objectos metálicos colados à ficha de alimentação ou a uma tomada de parede CA.
- ... insira quaisquer objectos na câmara.
- · Evite utilizar a câmara nas seguintes condicões
- em locais suieitos a cinzas ou vapores. como perto de um fogão de cozinha.
- em locais sujeitos a vibrações ou choques excessivos.
- ... perto de um aparelho de televisão.
- ... perto de aparelhos que gerem campos eléctricos ou magnéticos fortes (altifalantes, antenas transmissoras,  $etc.$ ).
- ... em locais sujeitos a temperaturas extremamente elevadas (acima de 40 °C) ou extremamente baixas (abaixo de  $-10^{\circ}$ C).

#### $\cdot$  NÃO deixe a câmara

- $\cdots$  em locais com mais de 50°C.
- ... em locais onde a humidade é extremamente baixa (abaixo de 35 %) ou extremamente elevada (acima de 80<sup>'%)</sup> com a tampa do terminal aberta
- ... exposta à luz solar directa.
- … num veículo fechado no Verão.
- ... perto de um aquecedor.
- ... em locais elevados, tais como em cima de um televisor. Deixar a unidade em locais elevados enguanto está ligado um cabo poderá resultar numa avaria caso o cabo fi que preso e a unidade caja ao  $chão$
- Para proteger a câmara, NÃO
- ... a deixe cair nem bata com ela em objectos duros.
- ... a sujeite a vibrações ou choques excessivos durante o transporte.
- ... mantenha a objectiva apontada para objectos extremamente brilhantes durante muito tempo.
- exponha a objectiva à luz solar directa.
- ... a balance excessivamente quando utilizar a alca de mão.
- ... balance excessivamente a bolsa maleável com a câmara lá dentro
- Cubra a câmara de vídeo com uma toalha, um pano ou equivalente.
- · Para evitar a queda da unidade
	- · Aperte bem a correia de suporte.
	- · Ao utilizar a câmara com um tripé. cologue bem a câmara no tripé.

Se a câmara cair, pode alejiar-se e danifi car a câmara.

A utilização da câmara por uma criança deve ser supervisionada pelos país.

### Caro Cliente, [União Europeia]

Este aparelho encontra-se em conformidade com as directivas Europeias válidas e padrões referentes à compatibilidade magnética e seguranca eléctrica.

O representante europeu da JVC KENWOOD Corporation é: JVCKENWOOD Deutschland GmbH Konrad-Adenauer-Allee 1-11 61118 Bad Vilhel ΔΙ ΕΜΔΝΗΔ

## <span id="page-71-0"></span>**Tempo Gravável/Especificações**

#### <span id="page-71-1"></span>Tempo de Gravação de Vídeo Aproximado

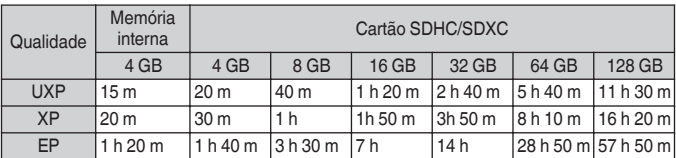

· O tempo de gravação é apenas um guia. O tempo de gravação real pode ser mais longo ou mais curto do que o indicado acima.

#### Câmara

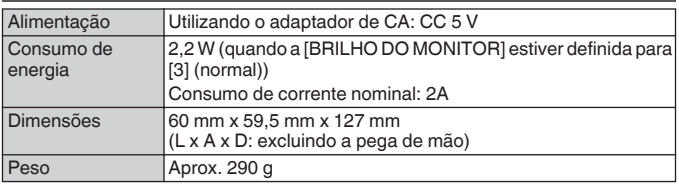

As especificações e o design deste produto estão sujeitos a alterações para melhoramentos futuros sem aviso prévio.

Para mais informações, consulte o Guia Detalhado do Utilizador. http://manual3.ivckenwood.com/index.html/

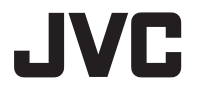

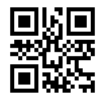

**JVC KENWOOD Corporation** 

3-12. Morivacho, Kanagawa-ku, Yokohama-shi, Kanagawa, 221-0022, JAPAN

©2017 JVC KENWOOD Corporation

0217TOH-SW-MT FU
# B5A-2069-00 **JVC** Guida di base per l'utente

**CAMCORDER GZ-R435BE GZ-R435DF GZ-R435GE GZ-R435RE GZ-R435WE GZ-R430BE** 

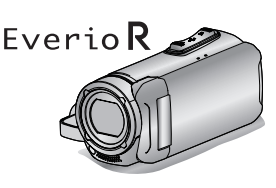

**DEUTSCH FRANCAIS FSPAÑOL** PORTUGUÊS I **ITALIANO** 

Guida dettagliata per **l'utente** 

Per ulteriori dettagli sul funzionamento del presente prodotto, consultare la "Guida dettagliata per l'utente" sul sequente sito web.

http://manual3.ivckenwood.com/index.html

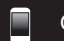

### Guida Utente Mobile

Quando si è all'aperto, fare riferimento alla "Guida Utente Mobile". È possibile visualizzare la Guida Utente Mobile con un browser standard per tablet Android e iPhone

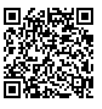

http://manual3.ivckenwood.com/mobile/eu

### Gentile cliente.

Grazie per aver acquistato questo prodotto JVC. Prima dell'utilizzo, leggere le Precauzioni di Sicurezza e le Avvertenze a pag. 2 e pag. 15 per assicurarsi di utilizzare questo prodotto in modo corretto.

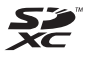

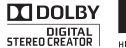

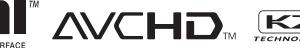

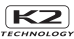

# <span id="page-73-1"></span>Precauzioni di sicurezza

### <span id="page-73-0"></span>NOTE-

- · La piastrina di identificazione e le avvertenze si trovano sul lato inferiore e/ o posteriore dell'apparecchio.
- · La piastrina con il numero di serie si trova sul supporto della batteria.
- $\blacksquare$  Le informazioni sui dati tecnici e le avvertenze sulla sicurezza dell'alimentatore CA si trovano sui lati superiore e/o inferiore.

### PRECAUZIONI:

- · Per prevenire scosse elettriche evitare di aprire l'apparecchio. All'interno non vi sono parti la cui manutenzione possa essere effettuata dal cliente. Eventuali riparazioni devono venire effettuate solamente da personale qualificato.
- · Se non si usa l'alimentatore CA per un periodo di tempo prolungato, si raccomanda di scollegare il cavo di alimentazione dalla presa.

### PRECAUZIONE:

Per evitare scosse elettriche o danni all'unità, per prima cosa inserire l'estremità più piccola del cavo di

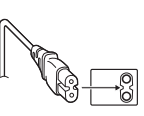

alimentazione nell'alimentatore CA a corrente alternata sino a che non ha più gioco, quindi collegate l'altra estremità del cavo in una presa di corrente alternata.

### CALITEL A-

All'interno dell'unità si trova una batteria agli ioni di litio incorporata. Quando si smaltisce l'unità, si deve tenere conto dei problemi ambientali ed è necessario osservare strettamente le norme o leggi locali in materia di smaltimento di queste hatterie

### ΔΤΤΕΝΖΙΩΝΕ·

La videocamera con la batteria installata non dovrebbe essere esposta a calore eccessivo, come ad esempio luce solare diretta, fuoco o simili.

### PRECAUZIONE:

La spina di alimentazione deve essere sempre facilmente accessibile.

· In caso di funzionamento irregolare della videocamera, estrarre subito la spina di alimentazione

### PRECAUZIONI-

- · Assicurarsi di utilizzare l'adattatore CA in dotazione.
- . Non utilizzare l'adattatore CA in dotazione con altri dispositivi.

Non puntare l'obiettivo direttamente verso il sole. Ciò potrebbe causare lesioni agli occhi, o disfunzioni nei circuiti interni dell'apparecchio. Tale azione, inoltre. può anche essere all'origine di incendi o scosse elettriche

### **AVVERTENZA!**

Le note seguenti intendono prevenire possibili lesioni al cliente o danni materiali alla Media camera

Non trasportare o tenere la Media camera reggendola per il monitor LCD in quanto potrebbe cadere o quastarsi.

Non usare il treppiede su superfi ci instabili o non perfettamente orizzontali. La Media camera potrebbe rovesciarsi. con consequenti possibili seri danni.

### **AVVERTENZA!**

Si sconsiglia di collegare i cavi (Audio/ Video, ecc) alla Media camera e di non lasciarla pói appoggiata al televisore poiché, se qualcuno inciampa nei cavi. l'apparecchio può cadere e rimanere danneggiato.

Il presente prodotto è concesso in licenza secondo la licenza d'uso del portafoglio di brevetti AVC per l'uso personale del consumatore o altri utilizzi non a scopo di lucro al fine di (i) codificare video conformemente allo standard AVC ("video AVC") e/o (ii) decodificare video AVC codificati da un consumatore per scopi personali e/o ottenuti da un fornitore video autorizzato a fornire video AVC. Non si concede in modo esplicito né implicito alcuna garanzia per altri utilizzi. È nossibile ottenere maggiori informazioni da MPEG LA. L.L.C. Vedere http://www.mpegla.com

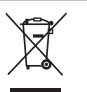

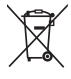

Informazioni sullo smaltimento delle vecchie apparecchiature elettriche ed elettroniche e le batterie (valido per i paesi che hanno adottato sistemi di raccolta separata)

I prodotti e le batterie recanti il simbolo di un contenitore di spazzatura su ruote barrato non possono essere smaltiti insieme ai normali rifiuti di casa.

I vecchi prodotti elettrici ed elettronici e le batterie devono essere riciclati presso una apposita struttura in grado di trattare questi prodotti e di smaltirne i loro componenti.

Per conoscere dove e come recapitare tali prodotti nel luogo a voi più vicino. contattare l'apposito ufficio comunale. Un appropriato riciclo e smaltimento aiuta a conservare la natura e a prevenire effetti nocivi alla salute e all'ambiente

Nota: Il simbolo "Ph" sotto al simbolo delle batterie indica che questa batteria contiene piombo.

#### Effettuare una copia di backup dei dati importanti registrati.

JVC non si assume alcuna responsabilità per eventuali perdite di dati. Si consiglia di copiare i dati importanti registrati su un disco un altro supporto di registrazione per archiviarli, ogni 3 mesi.

#### Ricordare che questa Media camera è destinata esclusivamente all'uso da parte di privati.

È vietato qualsiasi uso commerciale senza autorizzazione. (Anche nel caso in cui si vogliano riprendere, per uso privato. eventi quali show, rappresentazioni o mostre, si consiglia di ottenere preventivamente il permesso per le riprese.)

### Marchi

- AVCHD e il logo AVCHD sono marchi di Panasonic Corporation e Sony Corporation.
- HDMI (High Definition Multimedia

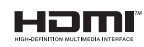

Interface) e il logo HDMI sono marchi o marchi registrati di HDMI Licensing, LCC negli Stai Uniti e/o in altri paesi.

- · Prodotto su licenza dei Dolby Laboratories. Dolby e il simbolo della doppia D sono marchi dei Dolby Laboratories.
- · Il logo SDXC è un marchio di SD-3C.  $\sqcup$  C
- · Windows® è un marchio o un marchio registrato di Microsoft Corporation negli Stati Uniti e/o in altre nazioni.
- Apple, Mac, Mac OS, OS X, iMovie, iPhoto, iPhone e Safari sono marchi di Apple Inc., registrati negli USA e in altri Paesi
- · Intel e Intel Core sono marchi di fabbrica o marchi di fabbrica registrati di Intel Corporation o delle relative affiliate negli Stati Uniti e in altri Paesi.
- Google™, Android™, YouTube™, YouTube logo and Chrome™ sono marchi di fabbrica e/o marchi di fabbrica registrati di Google Inc.
- · Altri nomi di società a prodotti compresi nel presente manuale d'istruzioni sono marchi e/o marchi registrati dei rispettivi proprietari.
- I marchi ™ e ® sono stati omessi dal presente manuale.

### **QUAD PROOF**

Questa unità è equipaggiata per essere impermeabile, anti polvere, anti rottura e anti congelamento.

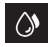

Impermeabile: equivalente allo standard IEC pubblicazione 529 IPX8 e IPX6 (30 minuti a profondità fino  $a 5 m$ 

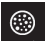

Anti polvere: equivalente allo standard IEC 529 IP5X

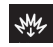

Anti rottura: questa videocamera è conforme ai test aziendali con "metodo MIL-STD-810F: shock 516.5: caduta su un pezzo di compensato di 3 cm di spessore da un'altezza di 1.5 m

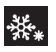

Anti congelamento: temperature operative ammesse: da -10 °C a  $+40 °C$ 

Nota: temperature comprese tra -10 °C e 0 °C abbassano temporaneamente le prestazioni della batteria, riducendo il tempo disponibile per la registrazione.

#### Precauzioni per la funzione impermeabile

- · I malfunzionamenti dovuti ad un cattivo utilizzo da parte del cliente non sono coperti da garanzia.
- · Prima dell'utilizzo in acqua, assicurarsi di leggere e capire "Guida dettagliata per l'utente".
- · Chiudere saldamente il copricontatti finché non scatta in posizione e assicurarsi che il segno rosso sia sparito completamente.
- Assicurarsi che non ci siano danni o materiali estranei attaccati alla confezione all'interno del coperchio.
- · Utilizzare la camcorder in acqua di mare e acqua dolce ad una profondità non superiore ai 5 m o per non più di 30 minuti.
- · L'impermeabilità non può essere garantita se la camcorder è sottoposta a impatti come quelli di una caduta.
- Non saltare o nuotare nell'acqua tenendo in mano la videocamera.
- Non usare la videocamera dentro flussi d'acqua potenti come nelle rapide o sotto le cascate. La forte pressione dell'acqua potrebbe danneggiare l'impermeabilità.
- Non immergere la camcorder in sorgenti termali calde o a temperature dell'acqua di 40 °C o superiori.

### Appannamento all'interno dell'obiettivo

I modelli con la funzione impermeabile sono ermetici. Quando la temperatura aumenta durante la registrazione, può formarsi della condensa all'interno dell'obiettivo a causa dell'umidità interna

#### Durante la registrazione

Per evitare l'aumento della temperatura di questa unità, si raccomanda l'utilizzo dell'unità nei seguenti modi.

(1) Evitare frequenti esposizioni alla luce solare diretta

Registrare all'ombra o utilizzare un ombrello. Sarebbe meglio poter tenere un asciugamano bagnato per coprire l'unità.

(2) Si consiglia l'utilizzo di un treppiede.

Lunghe ore di registrazione tenendo l'unità in mano causerà un aumento della temperatura dell'unità

3) È meglio lasciare il coperchio del terminale aperto durante la registrazione.

Tuttavia. le funzioni impermeabile. antipolvere e antirottura non funzionano in questa condizione. Prendere nota dell'ambiente quando si utilizza la fotocamera. (Non utilizzare un asciugamano bagnato.)

4 Assicurarsi di spegnere l'alimentazione quando si sta registrando.

L'alimentazione si spegne guando il monitor LCD viene chiuso.

### Durante la ricarica

Si raccomanda di caricare l'unità in un ambiente a basso tasso di umidità.

L'aria umida all'interno dell'unità può causare condensa.

Si raccomanda di caricare l'unità in una stanza nella quale l'umidificatore non è in funzione e in una stanza con aria condizionata durante l'estate.

#### Quando si verifica l'appannamento all'interno dell'obiettivo

Aprire il coperchio del terminale per ridurre la temperatura, chiudere il monitor LCD e lasciare la fotocamera com'è per un po' di tempo.

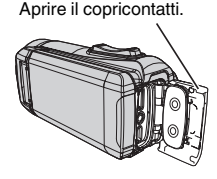

### Protezione dell'obiettivo

Vi è un vetro protettivo di fronte all'obiettivo per proteggere lo stesso.

· Se il vetro protettivo è sporco, pulirlo utilizzando un panno per la pulizia disponibile in commercio.

Vetro protettivo dell'obiettivo

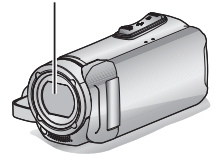

# **Sommario**

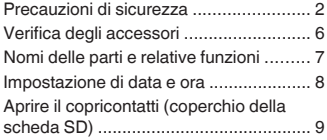

### Preparazione

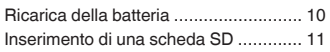

### Registrazione

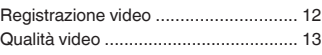

### Riproduzione

Riproduzione/eliminazione di file sulla 

### Maggiori informazioni

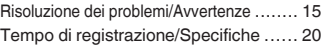

### <span id="page-77-0"></span>Verifica degli accessori

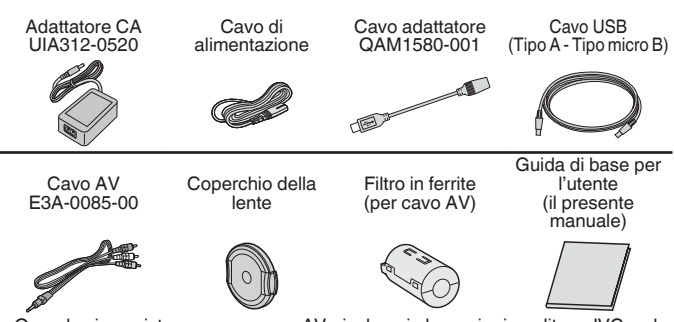

- · Quando si acquista un nuovo cavo AV, rivolgersi al proprio rivenditore JVC o al centro assistenza JVC più vicino.
- · Fissare il copriobiettivo quando si trasporta la fotocamera in giro e quando la fotocamera non è in uso.

# <span id="page-78-0"></span>Nomi delle parti e relative funzioni

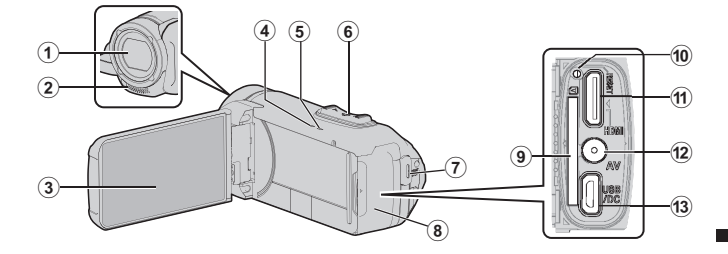

- (1) Vetro protettivo dell'obiettivo Se il vetro protettivo è sporco, pulirlo utilizzando un panno disponibile in commercio.
- 2 Microfono stereo
- 3) Monitor LCD
- 4) Spia CHARGE (Carica) (pag. 10)
- **6 Spia POWER/ACCESS** (Alimentazione/Accesso)
- 6 Levetta zoom/volume (pag. 12.  $14)$
- 7 Pulsante START/STOP (Registrazione video) (pag. 12)
- 3 Coperchio del terminale (coperchio della scheda SD)
- (9) Slot per scheda SD (pag. 11)
- 10 Pulsante di ripristino
- m Mini connettore HDMI
- 12 Connettore AV
- 13 Connettore USB

### Applicazione del filtro in ferrite

Applicare un filtro in ferrite al il cavo AV come mostrato nell'illustrazione. Il filtro in ferrite riduce l'interferenza quando questa unità è collegata ad altri dispositivi.

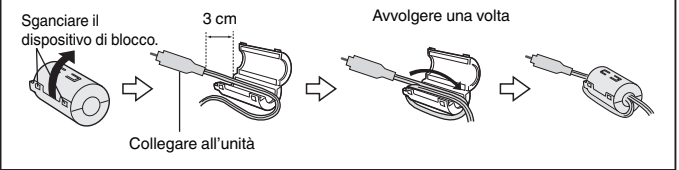

## <span id="page-79-0"></span>Impostazione di data e ora

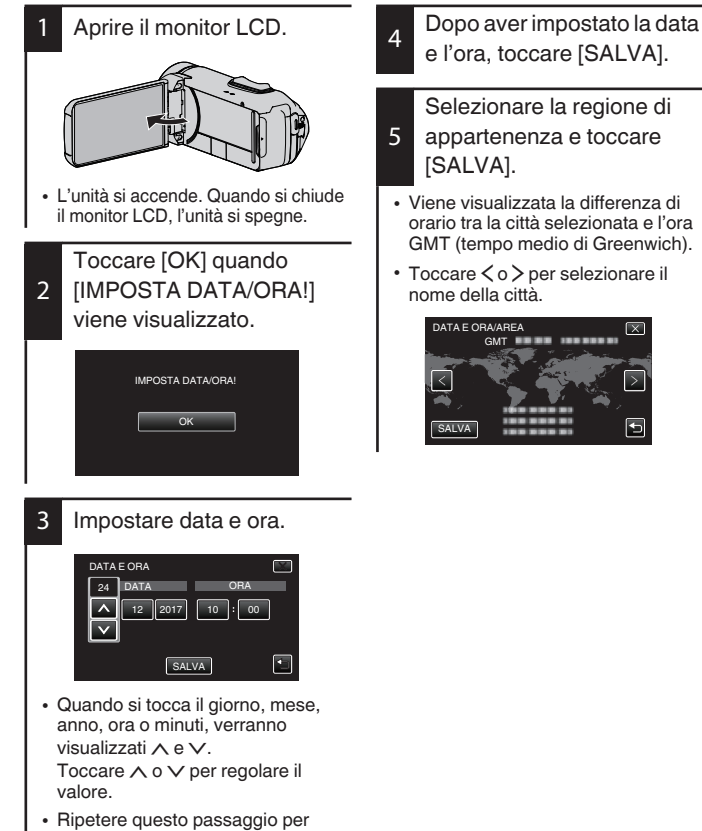

inserire l'giorno, mese, anno, ora e minuti

# <span id="page-80-0"></span>Aprire il copricontatti (coperchio della scheda SD)

- <span id="page-80-1"></span>(1) Aprire il monitor LCD.
- 2 Far scorrere verso il basso il blocco del conerchio del terminale e far scorrere via il coperchio
- 3) Sollevare lentamente il coperchio.

Per chiudere

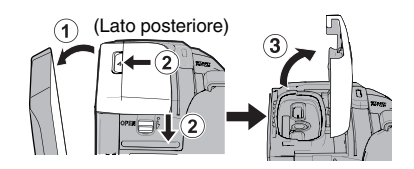

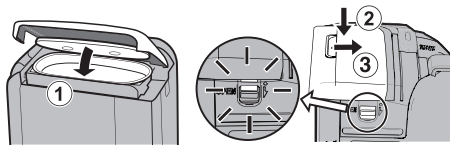

Non è chiuso bene se è visibile il segno rosso!

Prima lasciare aperto il monitor LCD.

- (1) Abbassare lentamente il coperchio assicurandosi intanto che la quarnizione impermeabile grigia si inserisca all'interno dell'apertura ai terminali.
- (2) Premere tutto il coperchio sulla videocamera con ugual forza e attaccarlo completamente e saldamente.
- (3) Far scorrere il coperchio fino a che non scatta in posizione.

(Il coperchio non è chiuso bene se è visibile il segno rosso nel blocco del coperchio del terminale.)

### **AVVERTENZA**

- · Non applicare forza eccessiva nell'aprire o chiudere il coperchio del terminale.
- · Non aprire o chiudere il coperchio del terminale con le mani bagnate o sporche/coperte di sabbia.
- · Evitare che sporcizia, fili, capelli, sabbia e altre sostanze estranee si accumulino tra la guarnizione impermeabile e l'involucro esterno.
- · Mai danneggiare o graffiare la guarnizione impermeabile e il coperchio del terminale. Ciò potrebbe causare delle fessure. Se la quarnizione è danneggiata, consultare il centro assistenza JVC più vicino per una sostituzione. (A pagamento.)
- · Leggere "Guida dettagliata per l'utente" attentamente prima di utilizzare la videocamera sott'acqua o in luoghi esposti a perdite d'acqua.

# <span id="page-81-0"></span>Ricarica della batteria

<span id="page-81-1"></span>Una batteria è incorporata nella videocamera.

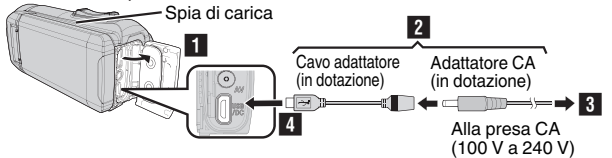

- Aprire il copricontatti (pag. 9)
- Collegare il cavo adattatore all'adattatore CA.
- Collegare l'adattatore CA alla presa a muro CA (da 100 V a 240 V).
- Collegare l'altra estremità della presa USB sull'unità.

### **AVVERTENZA**

- · Al momento dell'acquisto o nel caso in cui la batteria non venga utilizzata per un lungo periodo di tempo, il tempo di ricarica potrebbe essere più lungo del solito. La videocamera non si accende se l'autonomia della batteria è ridotta. In tal caso, ricaricare la batteria per più di 40 minuti prima di accenderla.
- · Tempo di carica: circa 6 h 10 m (caricando a 25°C)
- · La batteria non può essere caricata al di fuori dell'intervallo di temperatura ambiente tra 10°C e 35°C. La spia CHARGE non si accende quando la batteria non è in carica. Se la temperatura aumenta o diminuisce durante la ricarica, la spia CHARGE lampeggia lentamente e la ricarica si interrompe. In questo caso, rimuovere l'adattatore CA, premere il pulsante Reset (Ripristino) e attendere finché la temperatura ambiente non rientra nella gamma sopra indicata prima di ricaricare nuovamente.
- È possibile registrare o riprodurre i video durante la ricarica. (In ogni caso, il tempo di ricarica sarà più lungo del solito. Inoltre, la restante autonomia della batteria potrebbe diminuire a seconda delle condizioni.) Se la temperatura interna aumenta durante l'utilizzo dell'unità, interrompere temporaneamente la ricarica. (La spia CHARGE si spegne.)
- · Se dovessero esserci dei malfunzionamenti (come una sovratensione), la ricarica si interromperà. In tal caso, la spia CHARGE lampeggia velocemente come notifica.
- Quando il tempo di registrazione diventa estremamente breve anche quando la batteria è completamente carica, la batteria necessita di essere sostituita. Per maggiori dettagli circa la sostituzione della batteria incorporata (a pagamento), consultare il centro assistenza JVC più vicino.
- · Per ulteriori dettagli su altri metodi di ricarica, fare riferimento alla "Guida dettagliata" per l'utente".

# <span id="page-82-0"></span>Inserimento di una scheda SD

<span id="page-82-1"></span>I video e le immagini fisse vengono registrati nella memoria integrata alle impostazioni iniziali. Inserire una scheda SD disponibile in commercio se si desidera registrare sulla scheda SD. Per ulteriori dettagli sulla commutazione del supporto, fare riferimento al "Guida dettagliata" ner l'utente".

> Inserire una scheda SD.

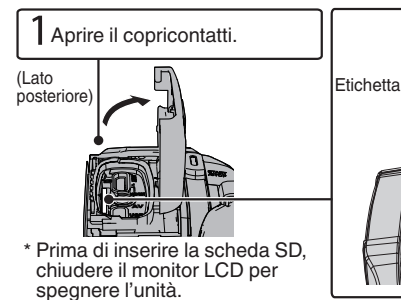

Per rimuovere la scheda SD

Premere la scheda SD verso l'interno una volta, quindi estrarla.

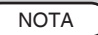

Le operazioni sono confermate con le sequenti schede SD.

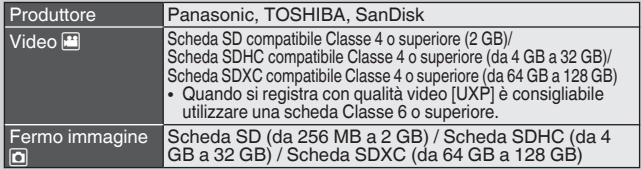

- · Se si utilizzano schede SD (comprese le schede SDHC/SDXC) diverse da quelle specificate sopra si potrebbero verificare difetti di registrazione o perdite di dati.
- · La presente unità non è garantita per il funzionamento con tutte le schede SD, anche quando si utilizzano quelle specificate sopra. Alcune schede SD potrebbero non funzionare a causa di modifiche alle specifiche, ecc.
- · Per proteggere i dati, non toccare i terminali della scheda SD.
- · Quando si utilizza una scheda SDXC, verificarne la compatibilità con il sistema operativo del proprio computer facendo riferimento a Guida dettagliata per l'utente.
- · Non utilizzare una scheda miniSD o microSD (anche se la scheda è inserita in un adattatore). Ciò potrebbe causare un malfunzionamento della videocamera.

# <span id="page-83-0"></span>Registrazione video

 $\dot{\mathsf{E}}$  possibile registrare senza doversi preoccupare dei dettagli di impostazione utilizzando la modalità j.A. (Intelligent Auto). Le impostazioni come l'esposizione e la messa a fuoco verranno regolate automaticamente per adattarsi alle condizioni di ripresa.

<span id="page-83-1"></span>Prima di registrare una scena importante, si consiglia di eseguire una registrazione di prova.

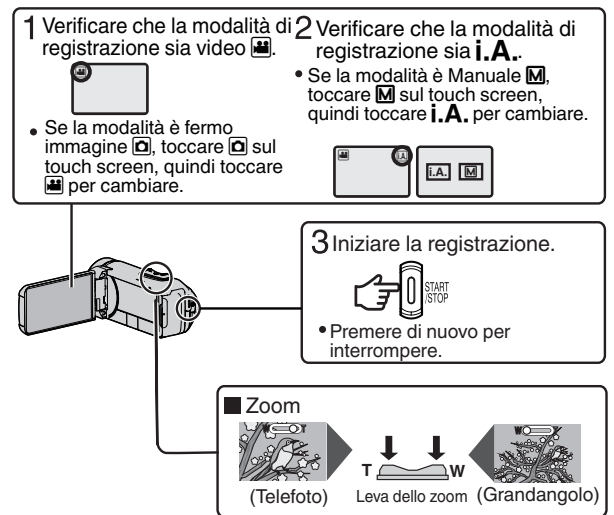

• È anche possibile toccare II DEO sul touch screen per registrare. Per interrompere la registrazione, toccare  $\bullet$  EEO. Inoltre, è anche possibile toccare WI per zumare.

■ Indicazioni durante la registrazione video

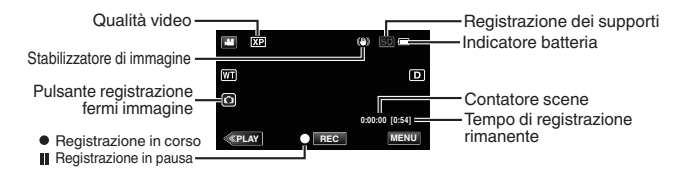

### **NOTA**

- · Il tempo di registrazione stimato della batteria in dotazione è di circa 2 ore e 50 minuti di registrazione effettiva e fino a 5 ore e 10 minuti di registrazione continua.
- Non rimuovere la scheda SD quando la spia POWER/ACCESS è accesa. I dati registrati potrebbero diventare illeggibili.
- · Azionando ISPEGNIMENTO AUTOM.I. la videocamera si spegne automaticamente se non viene effettuata alcuna operazione per 5 minuti, per risparmiare energia. (L'unità entra in modalità standby quando viene usato l'adattatore CA.)
- · L'angolo di visualizzazione potrebbe cambiare quando lo stabilizzatore di immagine viene acceso o spento.
- · Durante la registrazione sott'acqua, il rumore meccanico interno (come un rombo) potrebbe essere facilmente percepito e registrato. Non si tratta di un quasto.

### <span id="page-84-0"></span>Qualità video

L'unità consente di effettuare la registrazione in alta definizione (1920x1080). L'impostazione predefinita di [QUALITÀ VIDEO] è XP.

- Per modificare l'impostazione
- (1) Toccare [MENU].
- 2 Toccare [IMPOST, REGISTR.]
- 3 Toccare [QUALITÀ VIDEO].
- (4) Toccare la qualità video desiderata.

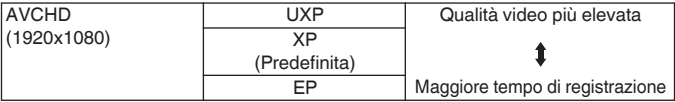

\* Per sapere il tempo approssimativo di registrazione video, consultare pag. 20.

### <span id="page-85-0"></span>Riproduzione/eliminazione di file sulla presente unità

<span id="page-85-1"></span>Selezionare e riprodurre i video o i fermi immagine selezionati da una schermata di indice (visualizzazione miniature).

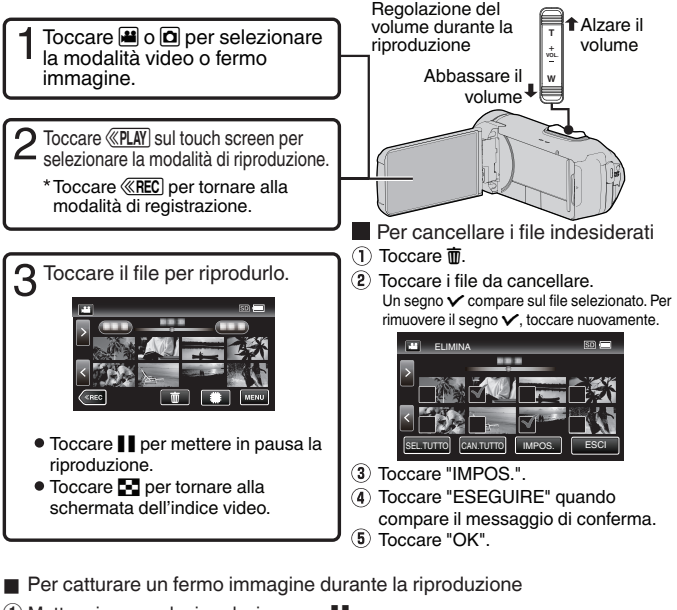

- 1. Mettere in pausa la riproduzione con  $\blacksquare$ .
- 2. Premere il pulsante START/STOP o toccare o sull'LCD.

**NOTA** 

- La presente unità può essere utilizzata con il monitor LCD capovolto e chiuso ma la temperatura aumenta più facilmente. Lasciare aperto il monitor LCD quando si utilizza l'unità.
- · L'alimentazione potrebbe spegnersi per proteggere il circuito se la temperatura dell'unità aumenta eccessivamente.

### <span id="page-86-1"></span><span id="page-86-0"></span>Risoluzione dei problemi

Se si riscontrano problemi con la presente unità, prima di richiedere assistenza consultare la sezione che seque.

Consultare la sezione "Risoluzione 1. dei problemi" nella "Guida dettagliata per l'utente".

Se si hanno difficoltà a far funzionare l'unità, consultare le descrizioni dettagliate nella "Guida dettagliata per l'utente".

http://manual3.jvckenwood.com/ index.html/

 $\mathcal{P}$ Questa unità è controllata da un microcomputer, Scariche elettrostatiche, rumori esterni e interferenze (di un televisore, una radio, ecc.) potrebbero impedirne il corretto funzionamento

In questo caso, reimpostare l'unità.

- (1) Rimuovere tutti i cavi dall'unità.
- (2) Premere il "pulsante Reset" situato all'interno del copricontatti. (Prima di premere il pulsante di ripristino, chiudere il monitor LCD per spegnere l'unità.)
- 3) Ricollegare l'adattatore CA. aprire il monitor LCD e l'unità si accende automaticamente.
- 3. Se quanto descritto sopra non risolve il problema, consultare il rivenditore JVC o centro assistenza JVC più vicino.

### **Batteria incorporata**

L'unità è dotata di una batteria agli ioni di litio incorporata. Prima di utilizzare l'unità, assicurarsi di leggere le sequenti precauzioni:

- Per evitare pericoli
- ... non esporre al fuoco la batteria.
- ... non tentare di modificare o smontare la batteria.
- ... non esporre l'unità a temperature superiori a 60 °C, in quanto ciò potrebbe causare il surriscaldamento della batteria incorporata, esplosione o principio di incendio.
- · Per prevenire danni e prolungare la durata
- ... non sottoporla a urti e scosse eccessivi
- caricare la batteria a una temperature compresa tra 10°C e 35°C. Le basse temperature richiedono un tempo di ricarica maggiore, e in alcuni casi la ricarica può arrestarsi del tutto.

Temperature più elevate impediscono la ricarica completa, e in alcuni casi la impediscono del tutto.

- conservarla in un luogo fresco e asciutto. Un'esposizione prolungata a temperature elevate aumenta la scarica naturale e riduce la durata della hatteria
- mantenere un livello della batteria ( $\Box$ ) del 30% se non si ha intenzione di utilizzarla per un lungo periodo di tempo.

Inoltre, caricare completamente e quindi scaricare completamente la batteria ogni 6 mesi, quindi continuare a conservarla con un livello della batteria  $(\Box)$  pari al 30%.

- rimuovere l'adattatore CA dall'unità quando non è in uso, poiché alcune macchine assorbono corrente anche quando sono spente.
- non far cadere né sottoporre a urti violenti intenzionalmente.

### Supporto di registrazione

- · Assicurarsi di attenersi alle linee quida sequenti per evitare il danneggiamento dei dati registrati.
	- Non piegare o far cadere il supporto di registrazione, né sottoporlo a forti pressioni, scosse o vibrazioni.
	- Non far bagnare il supporto di registrazione.
	- · Non utilizzare, sostituire o conservare il supporto di registrazione in ubicazioni esposte a elettricità statica o disturbi elettrici átitne entità
	- Non spegnere la Media camera durante le riprese, la riproduzione o quando si accede in altro modo al supporto di registrazione.
	- · Non posizionare il supporto di registrazione accanto a oggetti che emettono un forte campo magnetico o forti onde elettromagnetiche.
	- Non conservare il supporto di registrazione in ambienti con temperatura o umidità elevate.
	- · Non toccare le parti in metallo.
- · Quando si formattano o cancellano i dati utilizzando la camcorder vengono cambiate solo le informazioni di amministrazione del file. I dati non vengono cancellati completamente dal supporto di registrazione. Se si desidera cancellare completamente tutti i dati, si consiglia di utilizzare un software reperibile in commercio specificatamente destinato a tale scopo o di distruggere fisicamente la camcorder.

### **Monitor LCD**

- · Per evitare di danneggiare il monitor LCD, NON
- premerlo con forza e non sottoporlo a **urti**
- ... posizionare la Media camera con il monitor LCD verso il basso.
- · Per prolungare la vita utile dell'apparecchio
- evitare di pulirlo con panni ruvidi.

Lo schermo LCD ha più del 99.99% di pixel validi: tuttavia lo 0.01% dei pixel può essere costituito da punti chiari (rossi, blu, verdi) o scuri. Non si tratta di un quasto. Tali punti non verranno registrati.

### Unità principale

- · Per motivi di sicurezza, NON
- ··· aprire lo chassis della Media camera
- ... tentare di smontare o modificare l'apparecchio.
- consentire che materiali infiammabili. liquidi o oggetti metallici possano penetrare nell'apparecchio.
- ... scollegare l'alimentazione quando l'unità è accesa.
- ... collocare fiamme esposte, ad esempio candele, sopra l'apparecchio.
- ... lasciare aderire polvere oppure oggetti metallici alla spina di alimentazione o a una presa elettrica CA.
- ... inserire alcun oggetto nella Media camera.
- · Evitare di utilizzare l'apparecchio
- ... in luoghi esposti a fuliggine o vapore, ad esempio nelle vicinanze di fornelli da cucina.
- ... in luoghi soggetti a forti urti o vibrazioni.
- ... nelle vicinanze di apparecchi televisivi.
- ... nelle vicinanze di apparecchiature che generano forti campi magnetici o elettrici (altoparlanti, antenne trasmittenti, ecc.).
- ... in luoghi esposti a temperature estremamente elevate (superiori a 40 °C) o estremamente basse (inferiori a -10 °C).

### • NON lasciare l'apparecchio

- ... in luoghi esposti a temperature superiori a 50 $^{\circ}$ C
- ... in luoghi in cui l'umidità è estremamente bassa (inferiore al 35 %) o estremamente elevata (superiore all'80 %)
- ... in luoghi esposti alla luce diretta del sole.
- ... in automobili chiuse in estate.
- ... nelle vicinanze di stufe o radiatori
- ... in ubicazioni elevate, ad esempio su un televisore. Se si lascia l'apparecchio in ubicazioni elevate mentre vi è collegato un cavo, si potrebbe provocare un quasto qualora si inciampi nel cavo e l'annarecchio cada sul navimento
- · Per proteggere l'apparecchio. NON
- lasciarlo cadere o farlo urtare contro oggetti duri.
- ... sottoporlo a scosse o vibrazioni eccessive durante il trasporto.
- ... tenere l'obiettivo puntato verso oggetti molto luminosi per lunghi periodi.
- esporre l'obiettivo dell'apparecchio alla luce solare diretta.
- ... farlo oscillare eccessivamente tenendolo per la cinghia.
- " fare oscillare eccessivamente la custodia morbida quando vi è riposta la Media camera.
- ... Coprire la camcorder con un asciugamano, un panno o simili.

### · Per evitare che l'unità cada

- · Stringere il cinturino impugnatura saldamente
- · Quando si utilizza la Media camera con un treppiede, fissare la Media camera al treppiede saldamente.

Qualora la Media camera cadesse. potrebbe causare lesioni personali e danneggiarsi.

Quando un bambino utilizza l'apparecchio, è necessario che lo faccia sotto la quida dei genitori.

Gentile Cliente, [Unione Europea] Questa apparecchiatura è conforme

alle direttive e alle norme europee relative alla compatibilità elettromagnetica e alla sicurezza elettrica

Il rappresentante europeo di JVC KENWOOD Corporation è: JVCKENWOOD Deutschland GmbH Konrad-Adenauer-Allee 1-11 61118 Bad Vilbel GERMANIA

### **MEMO**

### **MEMO**

# <span id="page-91-0"></span>Tempo di registrazione/Specifiche

### <span id="page-91-1"></span>Tempo di registrazione video approssimativo

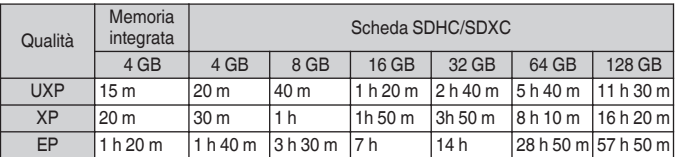

· Il tempo di registrazione è solo indicativo. Il tempo di registrazione effettivo potrebbe essere più lungo o più corto rispetto ai tempi indicati sopra.

### Videocamera

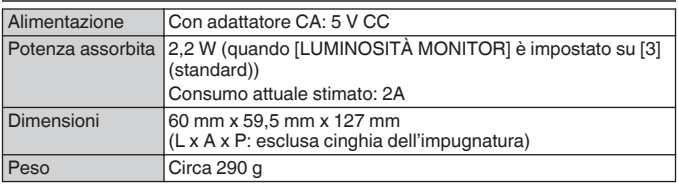

Per consentire i miglioramenti del prodotto, le sue specifiche e il aspetto possono essere soggetti a cambiamenti senza preavviso.

Per maggiori informazioni, consultare la Guida dettagliata per l'utente. http://manual3.ivckenwood.com/index.html/

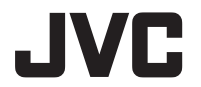

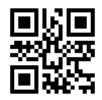

**JVC KENWOOD Corporation** 

3-12. Morivacho, Kanagawa-ku, Yokohama-shi, Kanagawa, 221-0022, JAPAN

©2017 JVC KENWOOD Corporation

0217TOH-SW-MT FU